**Česká zemědělská univerzita v Praze**

**Provozně ekonomická fakulta**

**Katedra Informačních Technologií**

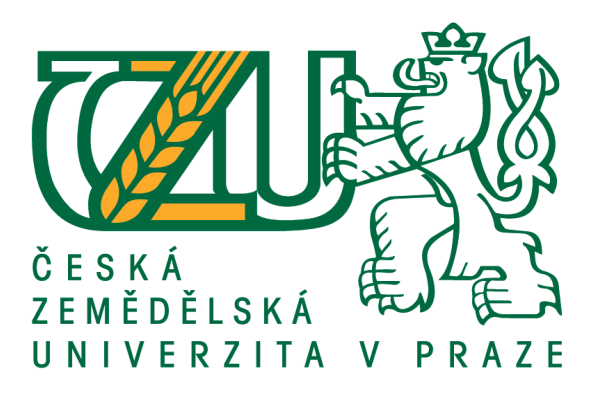

**Diplomová práce**

**Zavádění a administrace DMS**

**Bc. Karel Babický**

**© 2019 ČZU v Praze**

# **ČESKÁ ZEMĚDĚLSKÁ UNIVERZITA V PRAZE**

Provozně ekonomická fakulta

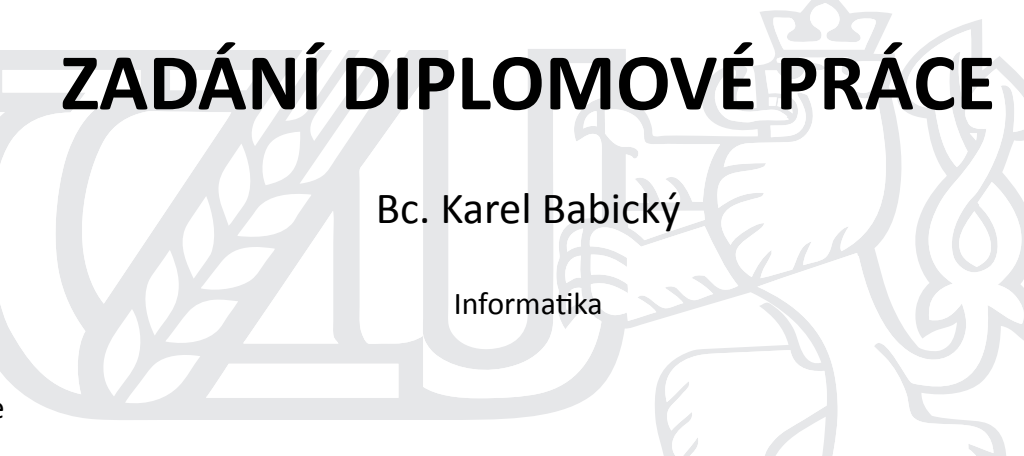

Název práce

**Zavádění a administrace DMS**

Název anglicky

**Deploying and administering the DMS**

# **Cíle práce**

Cílem práce je na základě studia sekundárních zdrojů, vytvořit předpoklady pro zpracování teoretické části diplomové práce. Pro vytvoření teoretických základů bude využito vědecké a odborné literatury. V prakƟcké čásƟ bude řešen návrh a implementace systému pro správu dokumentů. Hlavním cílem bude využití navržené aplikace ve zvolené firmě, dílčími cíli bude její testování, nasazení do provozu a vyhodnocení přínosu.

# **Metodika**

Na základě studia odborné a vědecké literatury a zpracované analýzy sekundárních zdrojů bude vytvořena syntéza poznatků. Vhodným zvolením odpovídajících metod bude navržena syntéza poznatků. Bude navrženo odpovídající řešení Document Management Systemu pro zvolenou firmu. Podle zvolených kritérií bude provedeno vyhodnocení navrženého řešení a provedeno vyhodnocení ekonomického přínosu pro zvolenou firmu.

## **Doporučený rozsah práce**

60 stran

# **Klíčová slova**

DMS, zavádění systému, systém pro správu dokumentů a smluv, administrace systému

# **Doporučené zdroje informací**

- HÁJEK, M. DOLEŽAL, J. HRAZDILOVÁ BOČKOVÁ, K. LACKO, B. CINGL, O. KRÁTKÝ, J. *Projektový management : komplexně, prakƟcky a podle světových standardů.* Praha: Grada Publishing, 2016. ISBN 978-80-247-5620-2.
- KUNSTOVÁ, R. *EfekƟvní správa dokumentů : co nabízí Enterprise Content Management.* Praha: Grada, 2009. ISBN 978-80-247-3257-2.
- RICHTA, K. VRANA, I. RICHTA, K. *Zásady a postupy zavádění podnikových informačních systémů : prakƟcká příručka pro podnikové manažery.* Praha: Grada, 2005. ISBN 80-247-1103-6.
- SUTTON, Michael J. D. Document management for the enterprise: principles, techniques, and applications. New York: John Wiley, c1996. ISBN 0471147192.

# **Předběžný termín obhajoby** 2018/19 LS – PEF

**Vedoucí práce** Ing. Edita Šilerová, Ph.D.

**Garantující pracoviště** Katedra informačních technologií

Elektronicky schváleno dne 11. 9. 2018

**Ing. Jiří Vaněk, Ph.D.** Vedoucí katedry

Elektronicky schváleno dne 19. 10. 2018

**Ing. MarƟn Pelikán, Ph.D.** Děkan

V Praze dne 28. 03. 2019

# **Čestné prohlášení**

Prohlašuji, že svou diplomovou práci "Zavádění a administrace DMS" jsem vypracoval samostatně pod vedením vedoucího diplomové práce a s použitím odborné literatury a dalších informačních zdrojů, které jsou citovány v práci a uvedeny v seznamu použitých zdrojů na konci práce. Jako autor uvedené diplomové práce dále prohlašuji, že jsem v souvislosti s jejím vytvořením neporušil autorská práva třetích osob.

V Praze dne 29.3.2019

# **Poděkování**

Rád bych touto cestou poděkoval vedoucí této práce Ing. Editě Šilerové, Ph.D za odbornou pomoc a vedení při vypracování diplomové práce

# **Zavádění a administrace DMS**

# **Abstrakt**

Tato diplomová práce se zabývá problematikou zavádění a administrace DMS. Jsou popsány problémy vzniklé během tohoto procesu, otestování systému a jeho uvedení do produkčního provozu. Celý postup je navržen na konkrétním případu firmy.

V teoretické části je DMS začleněn do skupiny systému a popsány možné scénáře při zavádění systému. Dopodrobna jsou rozepsány funkce, které podporují moderní DMS systémy a popsán oběh dokumentů ve firmách. Okrajově se tato práce zabývá bezpečností dokumentů a virtualizačním prostředím, na kterém bývá často systém provozován.

V praktické části práce je představen podnik, ve kterém je uváděn příklad zavedení DMS, je uveden současný stav a následně popsán stav ve kterém by měla implementace být dokončená a systém spuštěný. Dále je provedena analýza podnikových procesů, podle které bude následná implementace probíhat, příprava infrastruktury a úlohy administrátora. Systém je otestován jak zátěžově tak funkčně. V závěrečné části práce je nevrženo, jakým způsobem systém DMS nasadit do ostrého provozu a přínosy zavedení systému pro podnik.

**Klíčová slova:** DMS, ECM, implementace IS, virtualizace, administrace, ELO, archivace dokumentů, workflow, elektronické schvalování

# **Deploying and administering the DMS**

#### **Abstract**

This diploma thesis deals with problems of installation and administration of DMS system. Problems arisen during this process, testing of the system and deployment into production environment are described. The entire process is described on a specific business case, based a single agenda introduced in the company.

In the theoretical part, DMS is integrated within system group, possible scenarios of system deployment are described. Features supported by modern DMS systems and document circulation within companies are described and explained in detail. Document security and the virtualization environment on which the system is often run are mentioned marginally.

In the practical part of the thesis, enterprise environment showing an example of DMS implementation is introduced. Current state and the final state, in which the implementation should be completed and the system started, are described. Furthermore, an enterprise process analysis, according to which the subsequent implementation and role of the administrator, is to be performed. The system needs to be tested, therefore a variety of tests have been designed and performed. Appropriate implementation of the DMS system into real world operation and the benefits of deployment in enterprise are described in the final part of the thesis.

**Keywords:** DMS, ECM, deployment IS, virtualization, administration, ELO, documents archivation, workflow

# Obsah

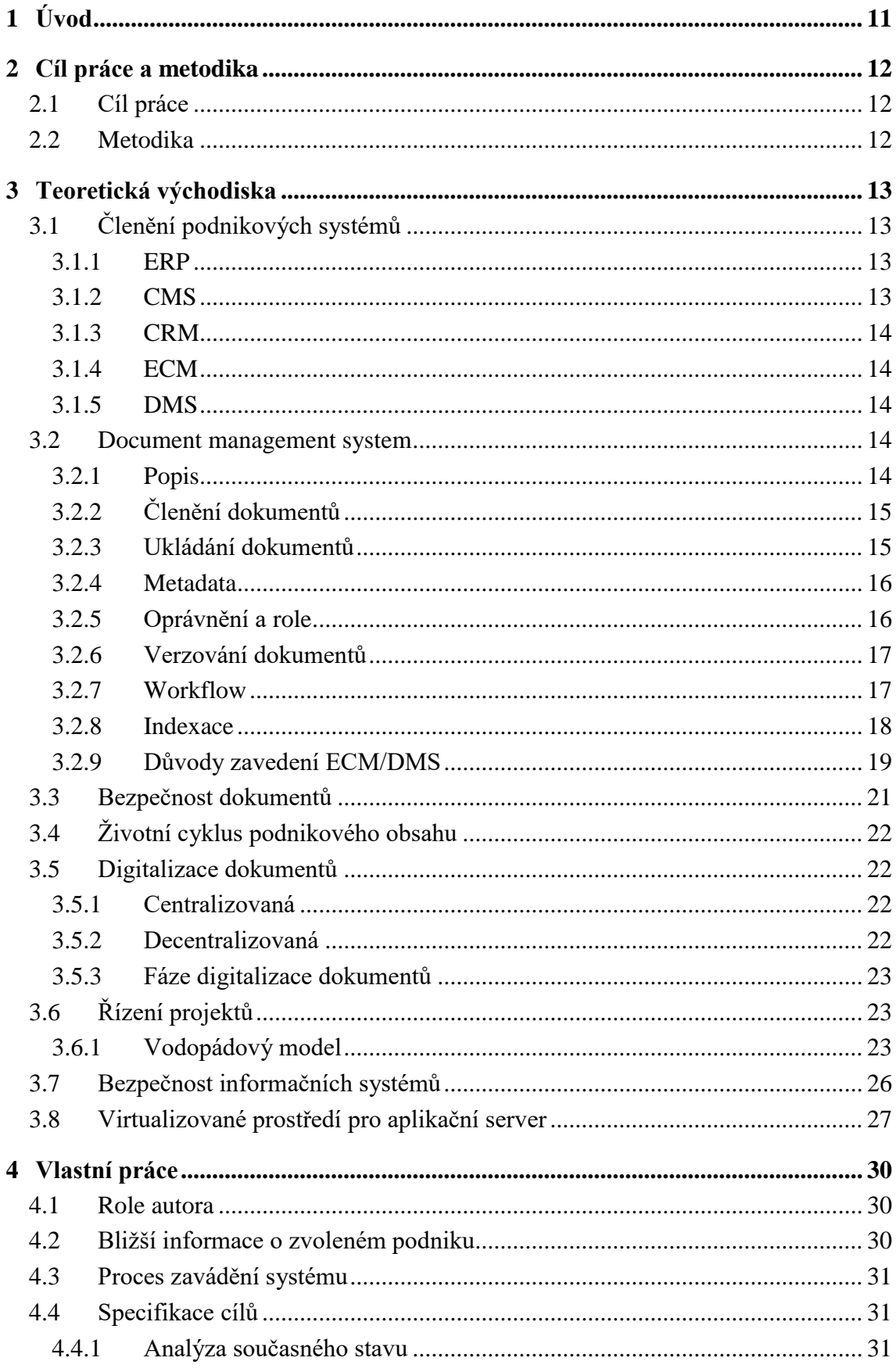

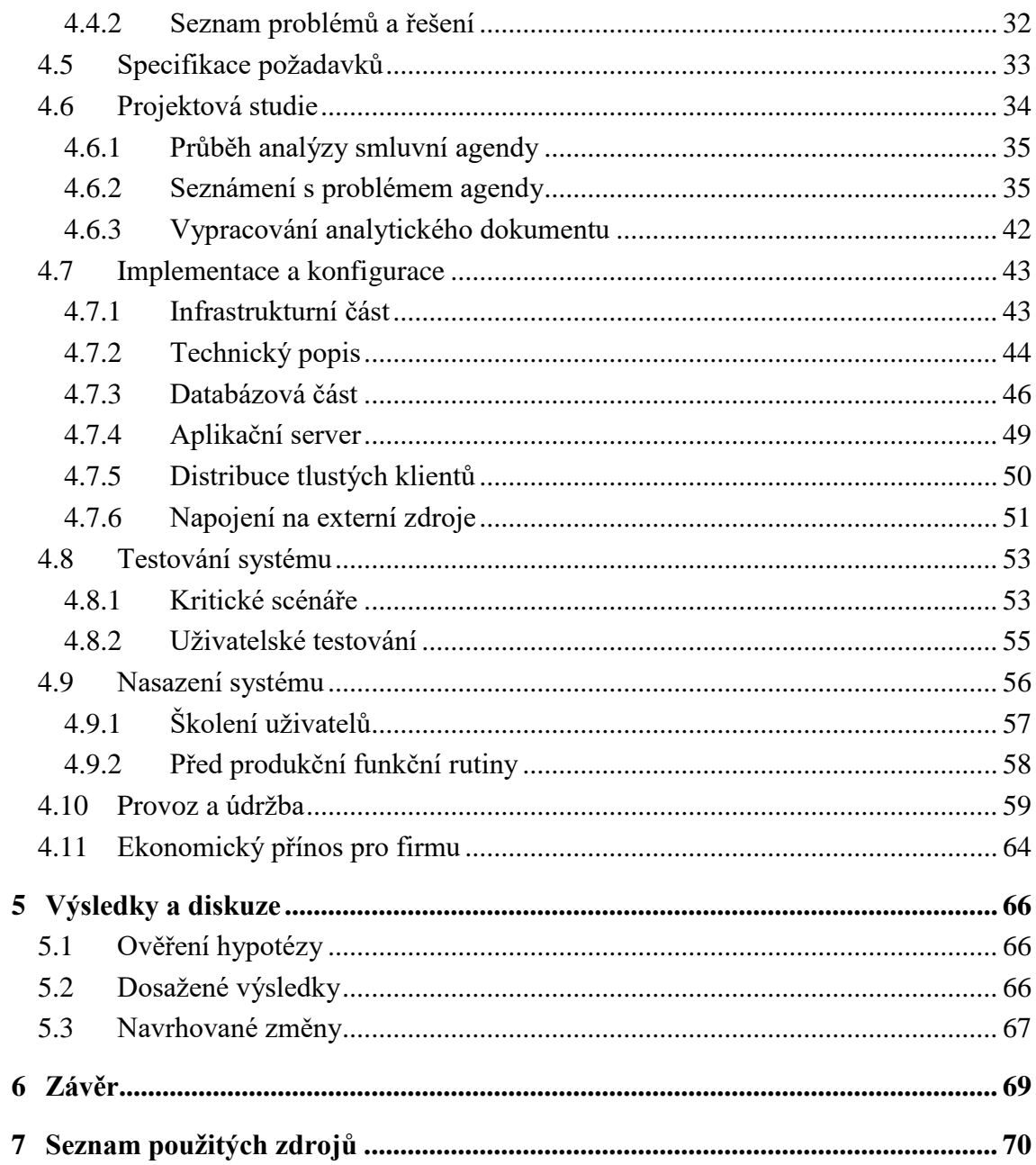

# Seznam obrázků

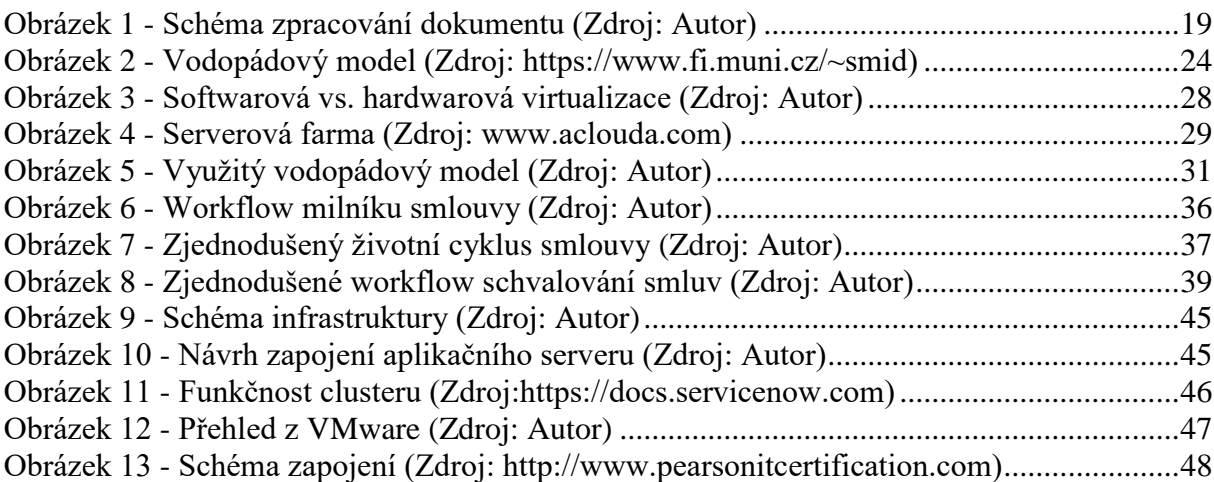

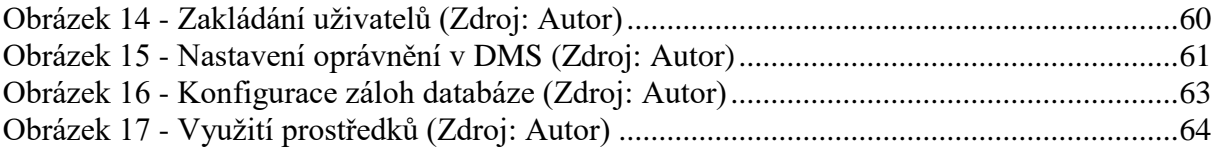

# **Seznam tabulek**

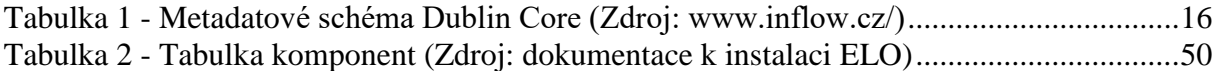

# <span id="page-10-0"></span>**1 Úvod**

Častým problémem ve větších firmách je nadměrná byrokracie, která zatěžuje zaměstnance. Dokumentů bývá velké množství, a pokud se přehledně nečlení, bývá velký problém orientovat se v nich. V minulosti před nástupem výpočetní techniky byly dokumenty minimalizovány a byrokracie bylo méně především proto, že dokumenty byly psané ručně a nebylo tak snadné je vytvářet. S nástupem výpočetní techniky byla tvorba dokumentů velmi usnadněna a jako vedlejší důsledek se začala byrokracie zesložiťovat, protože bylo snadné přidat další např. formulář k vyplnění. Tento trend přinesl velký nárůst počtu dokumentů a těžší orientaci v nich, i to je jeden z důvodů proč se začaly vyvíjet systémy pro správu dokumentů.

Tato práce si ukládá za cíl navrhnout, jak takový systém pro správu dokumentů nasadit do provozu a co je dále pro správný provoz nutné z pohledu administrátora udržovat. Rovněž jaké výhody podniku přináší provoz DMS systému.

# <span id="page-11-0"></span>**2 Cíl práce a metodika**

# <span id="page-11-1"></span>**2.1 Cíl práce**

Cílem práce je na základě zpracované literární rešerše navrhnout postup zavádění systému pro správu dokumentů. Nejprve je navrženo technické řešení systému v konkrétní aplikaci pro konkrétní podnik na základě stanovených kritérií. Dílčími cíli jsou navržení funkčního a zátěžového testování systému, navržení postupu nasazení systému a přiblížení provozní administrace systému.

## <span id="page-11-2"></span>**2.2 Metodika**

V teoretické části se práce zabývá začleněním systému pro správu dokumentů do skupiny podnikových systémů, dále jsou řešeny důvody proč systém zavádět a co to podniku přinese. Je také sledována bezpečnost dokumentů a použité technologie.

V praktické části je na konkrétním příkladu podniku navržen postup, jak zavést informační systém na základě metody vodopádového modelu. Nejprve jsou specifikovány cíle na základě analýzy současného stavu, dále na tomto základě získány problémy k řešení, stanovena kritéria řešení a požadavky. Dalším krokem je vypracování projektové studie, ve které je navrženo chování systému na základě požadavků a kritérií získaných z předchozí části. Pak přichází na řadu konfigurace, implementace, kde je systém nainstalován a nastaven do požadovaného stavu. Posledním krokem je testování funkčnosti systému a navržení postupu jak systém nasadit do provozu a následný provoz systému na podnikové infrastruktuře.

Dále je navržen postup jak školit koncové uživatele. S nasazením souvisí i role autora jako hlavního správce systému a provozní úlohy, které vykonává, tedy navržené postupy jak provozovat a spravovat systém. Nakonec budou vyhodnoceny přínosy pro firmu, jak ekonomické tak praktické.

# <span id="page-12-0"></span>**3 Teoretická východiska**

# <span id="page-12-1"></span>**3.1 Členění podnikových systémů**

Při zavádění podnikového informačního systému je třeba dopředu rozmyslet, zda zavést komplexní ERP systém, který je složitý na údržbu a správu, ale poskytuje komplexní informace o podniku, nebo zavést několik úzce zaměřených informačních systémů. Několik systémů bývá levnější řešení, které se může v některých případech vyplatit. Když se zaměříme na téma této práce a to zavádění Document Management Systému, většina moderních ERP systémů, má modul pro DMS, ale samotné nastavení a implementace podnikových procesů do DMS bývá velmi drahá. Pokud není žádoucí mít DMS součástí ERP, zavede se pouze DMS, který je nastavený jen pro určité agendy a samozřejmě je možné ho s ERP a jinými systémy propojit, aby bylo možné načítat a zapisovat potřebná data. (Basl, 2012)

V následujících kapitolách budou probrány typy podnikových systému, které souvisí se správou podnikového obsahu, tudíž se jedná o skupinu systémů, do kterých spadá i DMS, které je hlavním tématem této práce.

#### <span id="page-12-2"></span>**3.1.1 ERP**

V žebříčku na nejvyšším místě podnikových systémů je typ systému ERP (Enterprise Resource Planning – plánování podnikových zdrojů) někdy se mu také říká podnikový informační systém. Tento typ systému bývá většinou modulový, integruje všechny nebo velkou většinu činností, které podnik vykonává jako je plánování, zásobování, marketing, personalistika, ale i správa podnikového obsahu a podobně. ERP systém je mimořádně složitý a v praxi většinou nahrazuje větší množství systémů, které plní stejné specifické funkce. (Sodomka, 2010) První firmou, která přišla na trh s ERP systémem, byl německý SAP a dodnes si drží svoje přední postavení na trhu. (Enterprise Resource Planning - ERP, b.r.)

#### <span id="page-12-3"></span>**3.1.2 CMS**

Content Management System neboli systém pro správu obsahu, který se na rozdíl od ECM stará pouze o vytváření, správu a publikování obsahu především na webu. Nejčastěji se jedná o portálové řešení typu Intranet, webová prezentace firmy apod. V CMS často bývá

integrována správa workflow, používá se pro prezentaci přehledů z MIS a oddělení vnitřní komunikace ho používá pro komunikaci se zaměstnanci. (Tětek, 2006)

#### <span id="page-13-0"></span>**3.1.3 CRM**

CRM neboli Customer Realtionship Management označuje systém, který je v podnicích používán pro vztahy se svými zákazníky. CRM systém obvykle obsahuje databázi všech zákazníků podniku a jejich propojení mezi nimi a firmou. V systému jsou vedeny veškeré obchodní jednání a jejich stavy, poté lze snadno předpokládat, jak bude zákazník na nabídku reagovat. Pomocí systému se dají plánovat marketingové kampaně a podle nasbíraných dat například dělat lokální marketingové kampaně v místě kde prodej vázne, nebo naopak kde jsou prodeje největší pořádat další akce na podporu prodeje. Implementace CRM systému nebývá náročná, obvykle jde hlavně o migraci dat z adresáře, kde byl veden doposud. (Zikmund, 2010)

# <span id="page-13-1"></span>**3.1.4 ECM**

ECM (Enterprise Content Management) někdy bývá označován jako synonymum pro DMS. Z jiné definice, kdy pod ECM spadají další části jako katalogizace, podnikové business procesy a mimo jiné i správa dokumentů (DMS) je DMS veden jako součást ECM.

## <span id="page-13-2"></span>**3.1.5 DMS**

DMS (Document Management System) je systém pro správu a členění dokumentů. Vývojem v čase se ze systému DMS staly systémy ECM, které obhospodařují komplexně požadavky podniku pro práci a tvorbu dokumentů. DMS bude věnována samostatná následná kapitola. (Kosek, b.r.)

## <span id="page-13-3"></span>**3.2 Document management system**

#### <span id="page-13-4"></span>**3.2.1 Popis**

Systém pro správu firemních dokumentů. Jedná se o systém, který sofistikovaně umožňuje pracovat s dokumenty. Dokumenty jsou centrálně ukládány, jsou tříděny podle daného klíče, ke každému dokumentu jsou ukládána klíčová slova, podle kterých lze dokument vyhledat. Lze snadno přiřazovat oprávnění k jednotlivým skupinám dokumentů a tak jednoduše řídit přístupy uživatele. Dále je častou funkcí verzování dokumentů, díky kterému lze jednoduše a rychle odhalit kde byly v dokumentu provedeny změny. Při zařazování dokumentů do systému lze využít workflow, které může být libovolně nastaveno podle zavedených firemních procesů. Moderní systémy nabízí přístupy pomocí tlustého klienta, webové aplikace nebo i pomocí mobilní aplikace. (Fleissig, 2004)

# <span id="page-14-0"></span>**3.2.2 Členění dokumentů**

Dokumenty lze v systému sofistikovaně rozřazovat do předem nadefinovaných archivů. Na archivy mohou být vytvořeny různé pohledy, aby se zobrazení přizpůsobilo jednotlivým uživatelům. Archivy se dají členit například podle:

- Roku vytvoření.
- Data poslední úpravy
- Firemních středisek
- Pracovních skupin
- Názvů dokumentů
- Obsahu dokumentů (myšleno například typ smlouvy)

Tyto kategorie je možné členit do sebe, čímž se dá jednoduše zpřehlednit výsledné uspořádání. Pro uživatele, kteří pracují pouze s určitou částí, může být složité několika úrovňové zobrazení matoucí a velmi nepraktické pro práci, proto je vhodné pro takové uživatele vytvořit pohled na archiv přetransformovaný na míru jejich pracovnímu úkolu. (Kunstová, 2009)

#### <span id="page-14-1"></span>**3.2.3 Ukládání dokumentů**

Samotné ukládání dokumentů do systému probíhá v několika fázích, všichni dodavatelé dodržují podobný standart. Pokud je dokument ukládán nejprve k němu je nutné vložit podrobná data, co obsahuje. Je sice možné při vyhledávání procházet vnitřní obsah dokumentů, pokud jsou vloženy ve strojově čitelném tvaru, nebo převedeny pomocí OCR, ale je to neefektivní a pomalé. Jediný rozumný důvod k použití je, že se podle ničeho jiného dokument nedá dohledat. Proto se při vkládání k dokumentu ukládají metadata, podle kterých je dokument následně zařazen do archivu, nebo se nad dokumentem spouští další předem definované procesy. Metadata mohou obsahovat povinné položky a nepovinné položky, které jsou vyplněné volitelně na uživateli, nebo jsou povinné jen za určitých podmínek, které se při vkládání kontrolují.

Pomocí metadat a dalších předem definovaných zákonitostí je dokument zařazen do archivu. Metadata jsou snadno indexovatelná, díky omezenému počtu dat, které můžou obsahovat a jasnému kategorizování, proto podle nich lze pak dokument snadno dohledávat. Velice pak usnadňují rychlé dohledání určitého dokumentu. Jsou také důležitá pro následný reporting, kdy při správných datech lze ze systému vytvářet sestavy se statistikami.

# <span id="page-15-0"></span>**3.2.4 Metadata**

Metadata jsou data o dokumentu. Metadata výrazně usnadňují takové úkony, jako jsou například začlenění dokumentu či jeho vyhledání. Metadata se na rozdíl od obsahu dokumentu dají snadno indexovat, protože jsou roztříděná podle typu. Pro lepší příklad metadat bude použita tabulku níže, která obsahuje metadatové schéma Dublin Core. Toto schéma se skládá z 15 prvků, pomocí kterých se dá popsat většina hlavních údajů v jakémkoli dokumentu. Prvky se mohou libovolně opakovat. Žádný z těchto prvků není povinný. Prvky lze využívat libovolně a nezáleží na pořadí, je však dána jejich přesná sémantika. (Kresta, 2008)

| <b>Anglicky</b>    | Česky         | <b>Popis</b>                                               |
|--------------------|---------------|------------------------------------------------------------|
| <b>Title</b>       | Název         | Jméno dané zdroji.                                         |
| <b>Creator</b>     | Tvůrce        | Entita primárně odpovědná za vytvoření obsahu zdroje.      |
| <b>Subject</b>     | Předmět       | Téma obsahu zdroje.                                        |
| <b>Description</b> | Popis         | Vysvětlení obsahu zdroje.                                  |
| <b>Publisher</b>   | Vydavatel     | Entita zodpovědná za zpřístupnění zdroje.                  |
| Contributor        | Přispěvatel   | Entita, která přispěla k obsahu zdroje.                    |
| <b>Date</b>        | Datum         | Datum události, která se vyskytla během existence zdroje.  |
| <b>Type</b>        | Typ           | Povaha nebo žánr (druh) obsahu zdroje.                     |
| <b>Format</b>      | Formát        | Fyzické nebo digitální provedení zdroje.                   |
| <b>Identifier</b>  | Identifikátor | Jednoznačný odkaz na zdroj v rámci daného kontextu.        |
| <b>Source</b>      | Zdroj         | Odkaz na zdroj, ze kterého je popisovaný zdroj odvozen.    |
| Language           | Jazyk         | Jazyk intelektuálního obsahu zdroje.                       |
| <b>Relation</b>    | Vztah         | Odkaz na příbuzný zdroj.                                   |
| Coverage           | Pokrytí       | Rozsah nebo záběr obsahu zdroje.                           |
| <b>Rights</b>      | Práva         | Informace o právech vztahujících se k popisovanému zdroji. |

**Tabulka 1 - Metadatové schéma Dublin Core (Zdroj: www.inflow.cz/)**

# <span id="page-15-2"></span><span id="page-15-1"></span>**3.2.5 Oprávnění a role**

Moderní DMS systémy mají nastavené oprávnění pomocí uživatelských skupin, tyto skupiny většinou mohou být provázány a děděny od jiných skupin nebo uživatelů. Práce s nimi je velice sofistikovaná a lze s nimi snadno řídit nejrůznější pravomoci. Bývají dvě základní skupiny řízení uživatelů, uživatel může mít nastavené oprávnění přístupu k dokumentu nebo celé skupině dokumentů, nebo může mít nastavenou uživatelskou roli například: marketingový specialista. Oprávnění k dokumentu řídí přístupy přímo u dokumentu, oproti tomu uživatelská role může obsahovat oprávnění uvnitř, nebo mít nějaký vyšší význam například ve workflow, kde je možné dokument například schvalovat. (Vrana, 2005)

# <span id="page-16-0"></span>**3.2.6 Verzování dokumentů**

Častým jevem, který se vyskytuje po vložení dokumentu, je potřeba dokument upravovat. Není však žádoucí, aby starý dokument v původní verzi zmizel a nahradil ho nový. Všechny DMS systémy umožňují verzování dokumentů, při kterém se zachovají všechny verze dokumentu, a lze mezi nimi vzájemně přecházet. Historie verzí je přehledně uspořádaná a některé systémy umožňují dokonce jednotlivé verze komentovat a dále třídit.

## <span id="page-16-1"></span>**3.2.7 Workflow**

Workflow je nástroj pro automatizaci firemních procesů. Workflow je předem definovaný proces, který je spouštěn nad určitým dokumentem a může mít takřka libovolnou funkci. Workflow se dá použít například při schvalovacím kolečku smlouvy, kdy ve workflow jsou předem nadefinované role, které jednotlivý uživatelé zastávají a mohou pak například postupně podle firemních nařízení smlouvu schvalovat. Pomocí workflow je možné i do dokumentu přímo zasahovat a upravovat obsah.

Workflow se dá rozdělit do čtyř typů:

- Administrativní WF.
- Produkční WF.
- Ad hoc WF.
- Kolaborativní WF.

## **Administrativní workflow**

Nejčastěji se jedná o takzvané schvalovací workflow, jehož předmětem je schvalování standardizovaných dokumentů nebo formulářů. Průběh schvalování je předem definován. Používá se pro jednoduché operace, které jsou schvalovány relativně často. Může se jednat například o schválení dovolené, cestovních příkazů a podobných běžných dokumentů. Ve schvalování je jasný průběh s konečným počtem variant a jasnými pravidly. Jelikož účastníkem workflow v tomto případě může být v podstatě každý zaměstnanec, workflow by

mělo být nastaveno tak, aby k němu měli všichni přístup, bylo srozumitelné, nebylo příliš složité a bylo obecně pochopitelné.

#### **Produkční workflow**

Produkční workflow slouží pro automatizaci podnikových procesů. To znamená ty procesy, které vytváří nějakou přidanou hodnotu. Do této skupiny lze zařadit například workflow pro schvalování nových smluv koncových klientů podniku. Procesy jsou složitější s velkým množstvím pravidel a alternativních postupů. Tyto workflow jsou hlavní náplní zaměstnanců s určitou specializací, jejichž pracovní pozice pak slouží výhradně k ovládání těchto workflow. Produkční workflow bývají často integrovány s dalšími podnikovými informačními systémy.

#### **Ad hoc workflow**

Ad hoc workflow vzniká náhodně na podnět koncového uživatele. Tyto procesy bývají jedinečné a jednoduché, není však vyloučeno, že proces uživatel nepoužije vícekrát. Tato workflow nebývají integrována s dalšími systémy a celkově bývají hodně jednoduchá. Koncový uživatel musí mít možnost workflow vytvářet a může si modelovat jednotlivé stavy workflow. Obecně nastaví jednotlivým uživatelům role ve workflow a těm pak chodí emailové notifikace.

## **Kolaborativní workflow**

Kolaborativní workflow ze své podstaty vzniká spoluprací uživatelů, kteří pracují na tvorbě stejného dokumentu. Příkladem může být zpracování smlouvy, na které se podílí několik oddělení. Práce na dokumentu mohou probíhat sekvenčně nebo paralelně. Je možné dokument zpracovávat v cyklech. Proces tvorby dokumentu je dynamický v průchodu se může měnit, je možné workflow zacyklit, proces workflow jasně řídí posloupnost práce uživatelů. Kolaborativní workflow je vlastně týmová práce, která pomáhá řízení týmu, a pomocí něho se dají automatizovat složitější podnikové procesy. (Kunstová, 2009)

#### <span id="page-17-0"></span>**3.2.8 Indexace**

Indexace je jedna ze základních vlastností DMS, po nahrání dokumentu je třeba vyplnit povinná metadata, podle kterých se dokument zaindexuje.

Indexace je v podstatě:

- Pojmenovávání naskenovaných dokumentů.
- Přiřazení popisných informací k naskenovaným dokumentům.

Tvorba výstupní adresářové struktury.

Indexaci lze provádět třemi základními způsoby:

- Automaticky na základě OCR informací načteným přímo ze skenovaného dokumentu. Načtení čárového kódu, který se nachází přímo na dokumentu, či přímo vytištěných čísel.
- Poloautomaticky indexace probíhá operátorem podle ručního výběru ze předem definovaného seznamu.
- Manuálně operátor přečte v dokumentu požadované údaje a ručně je vypíše při indexaci přímo do požadovaných políček.

(INDEXACE DIGITALIZOVANÉ DOKUMENTACE, b.r.) (Meurant, 2012)

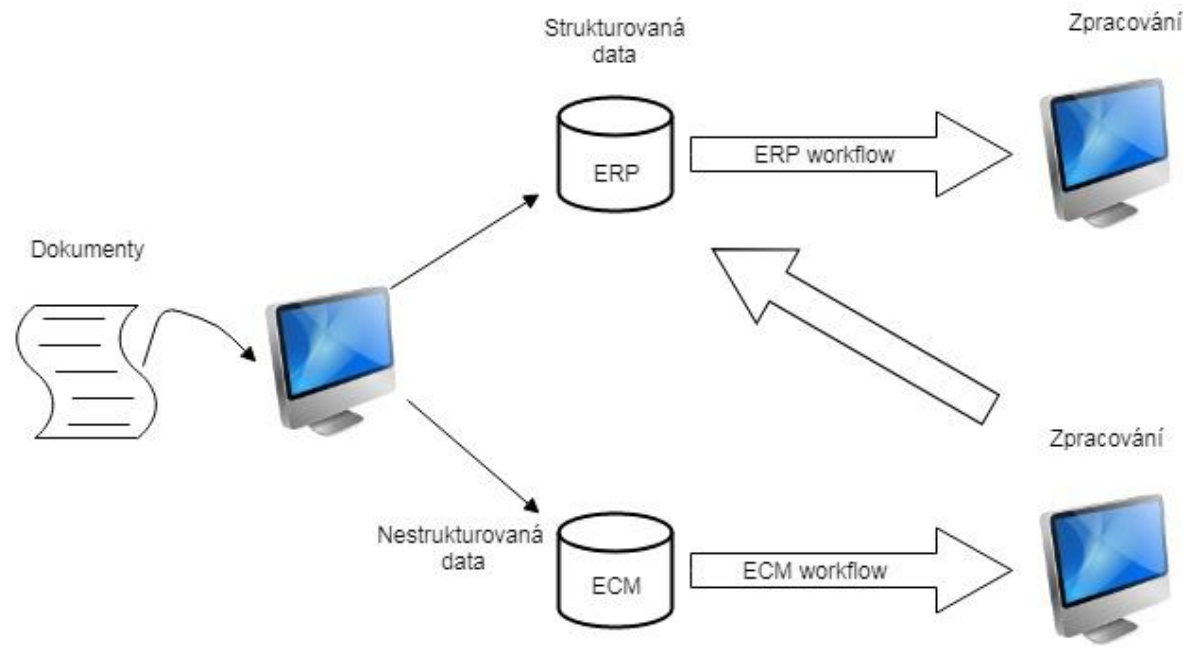

**Obrázek 1 - Schéma zpracování dokumentu (Zdroj: Autor)**

#### <span id="page-18-1"></span><span id="page-18-0"></span>**3.2.9 Důvody zavedení ECM/DMS**

Pro zavedení DMS má podnik většinou několik důvodů. Když narůstá počet tištěných dokumentů, se kterými je třeba dále pracovat, jediné možné efektivní řešení je zavedení DMS. DMS zavádí pořádek a dohledatelnost v dokumentových agendách. V situaci kdy podnik používá pouze papírové dokumenty, vše tiskne a následně tištěné dokumenty archivuje, zavedení přináší velké materiální úspory. Archivace dokumentů je náročná na prostory a personál, především u větších podniků je tato položka velmi nákladná a znatelná. Podnik je buď ve stavu, kdy jsou dokumenty centralizovány nebo v horším, kdy jsou jednotlivé agendy odděleny a tím hůře dohledatelné.

#### **Možné scénáře zavádění**

Podniky uvažující o zavedení DMS mají různé důvody, které se většinou vztahují k tomu, že počet dokumentů, které musejí zpracovávat je neúnosný pro nesystémové řešení, kterým je například uchovávání listinných dokumentů, či hierarchie složek v souborovém systému. Toto řešení se v určitém bodě stává neúnosné a začne se uvažovat o zavedení systému, pomocí kterého se budou dokumenty zpracovávat. Při zavádění systému je zejména velký rozdíl v komplexitě, která se při zavádění systému nastaví. Je možné do systému zahrnout pouze agendu, která generuje nejvíce dokumentů, nebo komplexně pokrýt pomocí workflow všechny podnikové procesy, které dokumenty generují a tím zdigitalizovat všechny listinné dokumenty ve společnosti. (Řepa, 2007)

#### **Případ 1: Rostoucí prosperující menší firma**

Rostoucí prosperující menší firma doposud skladovala dokumenty v listinné podobě, část vedla elektronicky uloženou ve složkách na interním disku stolního počítače. Zavedení DMS proběhne v základní formě, kde bude využito pro centrální správu dokumentů dostupnou odkudkoli, firma nemá žádné složité vnitropodnikové procesy, není třeba využívat workflow ani další rozšíření DMS.

#### **Případ 2: Středně velký podnik**

Středně velký podnik se zhruba 100 zaměstnanci, má implementovanou variantu DMS se základní funkcí centrálního skladování dokumentů. V podniku jsou nastaveny procesy pro komunikaci s odběrateli a dodavateli, se kterými se ručně vyplňují dokumenty a následně se zařazují do DMS. Pro tuto firmu se hodí restrukturalizace DMS, tedy nové zavedení DMS s importem dat ze starého systému. Nastavení workflow pro vytváření dokumentů pro dodavatele a odběratele, kde bude několikastupňové schvalování a kolektivní práce na dokumentu.

#### **Případ 3: Větší podnik**

Větší podnik, který v průběhu let pro jednotlivé agendy nashromáždil několik informačních systémů, každý systém se stará o jinou agendu a data jsou decentralizována, navíc má v podniku v brzké době proběhnout restrukturalizace se kterou bude souviset i úprava podnikových procesů. Pro tuto firmu je řešením zavést komplexní řešení ECM systému, kde se analyzují podnikové procesy, nastaví se workflow pro tyto procesy, data ze starých systémů se přemigrují a začne se používat nový systém, který se budou komplexně obhospodařovat dokumenty v podniku. (Sodomka, 2010)

20

# <span id="page-20-0"></span>**3.3 Bezpečnost dokumentů**

Architektura DMS klade důraz na bezpečnost dokumentů. Systém bývá většinou dostupný pouze v podnikovém intranetu, čímž se eliminují možné útoky zvenčí. Pokud je nutné vystavit systém do internetu, je nezbytné použít šifrovanou komunikaci, tato situace se dá obejít připojením do firemní VPN, kdy se uživatel připojí (vytvoří síťový tunel) do intranetu a komunikace je vždy šifrovaná.

Na aplikačním serveru, kde jsou všechny dokumenty fyzicky uloženy, je bezpečnost zajištěna zamezením přístupu k dokumentům mimo přístup přímo přes DMS. Dokumenty může prohlížet pouze administrátor se speciálním oprávněním, ostatní uživatelé do nich mohou nahlížet pouze z klienta.

Aplikační server nesmí být fyzicky dostupný, měl by být v místnosti s hlídaným přístupem, takové místnosti většinou firmy mají i pro jiné servery.

Při přistupování k dokumentům jsou uživatelům nastavena přístupová práva, každý uživatel vidí pouze složku, se kterou má pracovat. Přístupová práva nesmí uživatele omezovat v práci, naopak systém by ani neměl být otevřený pro všechny. Toto je jeden z přístupů jak eliminovat možné chyby uživatelů.

Každá akce, která je u dokumentu provedena včetně prohlížení je logována a dá se později dohledat. Všichni uživatelé jsou si toho vědomi, proto se nesnaží v systému dělat nepořádek, protože by byli rychle odhaleni.

V bezpečnosti hraje velkou roli i správa uživatelů, DMS pokaždé obsahuje citlivá data a než se uživatel založí, je třeba nejdřív provést schválení, zda by přístup mít měl a kam přesně. V praxi je většinou řešeno žádostí o autorizaci zaměstnance do systému, kterou musí potvrdit jeho nadřízený, případně ještě další nezbytní zaměstnanci. Teprve až když je vše potvrzeno, je uživateli přiděleno požadované oprávnění. (Kunstová, 2009)

21

# <span id="page-21-0"></span>**3.4 Životní cyklus podnikového obsahu**

Podnikovým obsahem se rozumí dokumenty formuláře, emaily, fotografie a další typy nestrukturovaných informací. Tento obsah má svůj životní cyklus. Životní cyklus je zahájen pořízením či přijetím dokumentu. Toto stádium se udává v nejkratším čase a to v řádu hodin, například přijetím emailu, vytvořením dokumentu, doručením listovní pošty, která se dále skenuje a pokračuje se v jejím zpracování. Druhou fází je zpracování dokumentu. Tato fáze zahrnuje užívání, úpravy, uložení dokumentu. Druhá fáze probíhá v řádech dnů až měsíců, kdy se s dokumentem pracuje. Třetí fází je výstup, který znamená, že dokument je už dokončený a připravený na publikování, či případnou archivaci. Tato fáze probíhá v řádu měsíců až roků. Okrajově do této fáze také patří zánik dokumentů, po uplynutí doby kdy je nutné je archivovat, či už nejsou k užitku, listinné dokumenty se skartují. Podnik při nasazování ECM pokrývá pouze část či všechny fáze životního cyklu v závislosti na stupni integrace ECM. (Čejka, 2010)

# <span id="page-21-1"></span>**3.5 Digitalizace dokumentů**

Dokumenty, které se vkládají do DMS je většinou nutné digitalizovat, například poslední verzi smlouvy s oběma podpisy. Digitalizace má dvě základní rozdělení a to zda je centralizovaná nebo decentralizovaná.

## <span id="page-21-2"></span>**3.5.1 Centralizovaná**

Pokud se dokumenty digitalizují centralizovaně, to znamená, že existuje oddělení digitalizace dokumentů, či tuto úlohu obhospodařuje najatá firma, jsou dokumenty sbírány na centrální pracoviště, kde se skenování, či focení provede. Centralizovaná digitalizace má tu výhodu, že lze snadno kontrolovat úroveň digitalizace, jelikož probíhá na jednom místě, pokud je třeba skenování provádět jinak stačí proškolit omezený počet lidí oproti decentralizovanému řešení, kde si skenuje každý cokoli kdekoli. Hlavní nevýhodou jsou rizika, která souvisí s přepravou dokumentů například z regionálních středisek, či do najaté firmy.

#### <span id="page-21-3"></span>**3.5.2 Decentralizovaná**

Decentralizované řešení využívají firmy, které nemají skenovací pracoviště nebo mají již zakoupené vybavení (například společné multifunkční tiskárny napojené na tiskový server). Decentralizovaná digitalizace má hlavní výhodu v rychlosti skenování, protože když je nutné sken pořídit rychle, není uživatel závislý na jiné osobě, ale přímo na sobě.

#### <span id="page-22-0"></span>**3.5.3 Fáze digitalizace dokumentů**

Digitalizaci dokumentů je možné rozdělit do tří fází. Digitalizace probíhá podle předem nastaveného postupu, je možné při ní použít další moduly pro rozpoznávání textu (OCR), moduly pro rozpoznání čárkového kódu, či jiného identifikátoru na dokumentu. (Kunstová, 2009)

První fáze zahrnuje přípravu dokumentů pro skenování. Dokumenty je třeba seřadit, případně rozešít, rozbalit z folie či jinak připravit pro snadné zpracování.

Druhá fáze, zpracování dokumentu. Dokument je po přípravě třeba skenovat Sken je možné zařadit ručně do systému či nechat zařadit automaticky procesem na základě dat, které se dají při skenování přečíst v dokumentu (např. čárový kód). Pokud proběhne čtení správně, dále se dokument indexuje do systému, aby bylo možné ho dohledat, verifikuje se a nakonec se uloží do místa, kam patří.

Třetí fáze, výstup. Elektronická média se vrátí do původního umístění, tištěné dokumenty se znovu sešijí, či zabalí a znovu se vrátí do archivu či skartují.

Postup digitalizace se může lišit podle vnitropodnikově nastavených pravidel. Hlavním důvodem k zavedení určitého postupu bývá finanční stránka, pokud podnik vlastní skenovací technologii, nejekonomičtější bude jí použít a neplatit za tuto službu firmě.

# <span id="page-22-1"></span>**3.6 Řízení projektů**

Zavádění informačního systému je projekt, který je třeba řídit nejlépe dle nějaké ověřené metodiky. Metodik pro řízení a vývoj systémů je celá řada, ale jedním z nejčastějších je Vodopádový model.

#### <span id="page-22-2"></span>**3.6.1 Vodopádový model**

Vodopádový model je metodika k vývoji nebo řízení projektu. Jedná se o sekvenční přístup, u kterého je třeba znát přesně plán projektu. Jedná se o nejstarší používaný model, ale je součástí i nejmodernějších metodik jako třeba SCRUM. Model prakticky vychází z tržní situace. Model se častěji než u vývoje nového sw využívá při řízení projektů. Lze snadno transformovat do časové osy je tedy ideálním nástrojem pro sledování průběhu projektu informačního systému jako celku.

Předpoklady:

- Jednotlivé etapy jsou vykonávány postupně, poté co se ukončí předchozí etapa, začne se s novou.
- Nejlepší výsledek při řešení projektu se dosáhne, když je dodržováno pořadí fází.
- Při žádném jiném pořadí nedosáhne lepšího výsledku.

(Doucek, 2006)

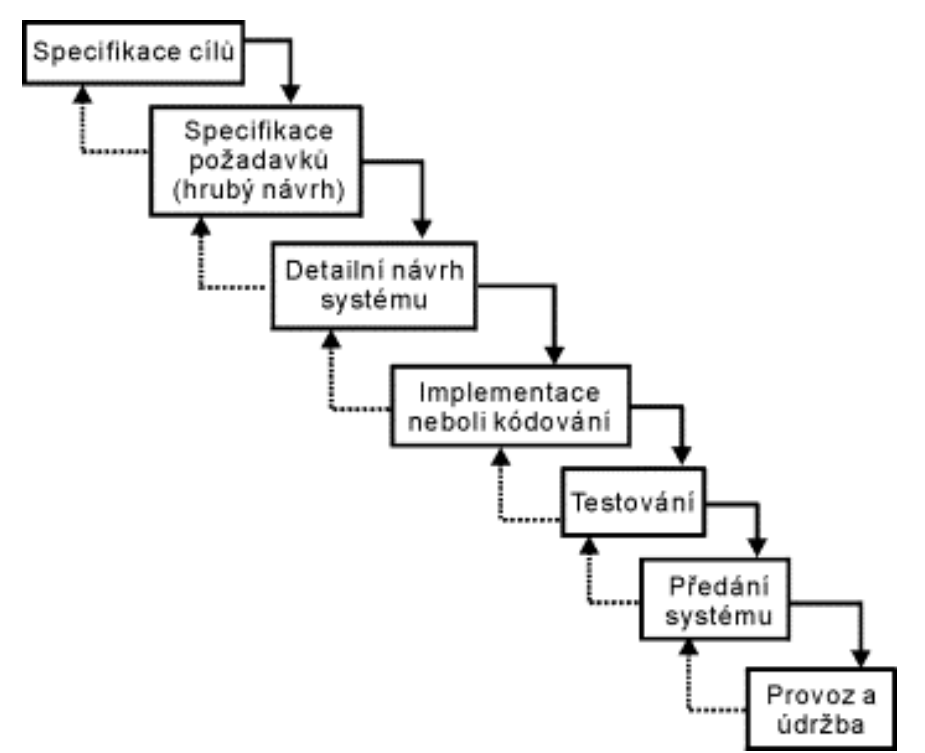

**Obrázek 2 - Vodopádový model (Zdroj: https://www.fi.muni.cz/~smid)**

# <span id="page-23-0"></span>**Specifikace cílů**

Předprojektová příprava neboli specifikace cílů, je základem návrhu IS. Měla by obsahovat:

- Časový plán.
- Zdroje nutné k řešení projektu.
- Odhad funkčnosti rozsahu a ekonomické návratnosti.

Používají se nejčastěji tyto metody:

- Analýza současného stavu.
- Získávání požadavků uživatelů.
- Soupis problémů, které jsou známy.

### **Specifikace požadavků**

Slouží k detailnější analýze předchozího kroku, provádí se podrobný rozbor.

#### **Projektová studie/návrh**

Výsledek analýzy systému, výsledný produkt je dokument, který obsahuje podrobný přesný soubor požadavků a postupů jak by měl nový systém vypadat. Musí obsahovat:

- Informace o tvůrcích systému.
- Základní informace o organizace kde se systém zavádí.
- Popis současného stavu organizace.
- Globální návrh IS
- Detailní návrh IS
- Detailní popis nasazení IS v praxi
- Detailní popis testovacího provozu
- Celkový harmonogram spolupráce

#### **Implementace**

Tato část se zabývá vlastní implementací systému, může se jednat buď o vlastní programování, nebo konfiguraci. Konfigurace bude v tomto případě znamenat, že se již naprogramovaný systém pouze nastaví na danou aplikaci. Na základě návrhu se definují vstupy a výstupy, vzájemné propojení, funkce se ověří a připraví testovací data.

## **Testování**

Provádí se připravené testy na informačním systému, je nutné otestovat všechny možné reakce systému a opravit nesrovnalosti. Testování se provádí na testovacím systému, který není spuštěn do produkčního režimu, aby se předešlo případnému selhání a s tím spojeným následkům.

## **Zavádění systému**

Zavádění systému znamená instalaci, zavedení do provozu organizace, transformace původních dat, školení uživatelů. Tato etapa je jedna ze stěžejních, při špatném postupu vznikne u uživatelů k systému averze, která může vyústit v neúspěch celého projektu.

#### **Zkušební provoz**

Do provozu a údržby je nutné nejdříve zahrnout zkušební provoz, systém je v tomto stavu pod drobnohledem a veškeré chyby a nové oprávněné požadavky uživatelů se řeší okamžitě.

# **Provoz a údržba**

Závěrečná etapa, ve které je systém provozován používám, spadá sem také údržba spojená i s úpravami některých parametrů. Mezi základní povinnosti patří zabezpečení nepřetržitého provozu IS pouze s plánovanými výpadky na údržbu. Dále je třeba zamezit neoprávněnému užívání tedy provést dostatečné zabezpečení systému. Do této etapy je třeba také zahrnout školení uživatelů.

(Životní cyklus informačního systému, b.r.) (Doucek, 2006)

# <span id="page-25-0"></span>**3.7 Bezpečnost informačních systémů**

Informační systémy zpracovávají informace s velkou hodnotou, bezpečnost informačního systému je tedy jedna z důležitých vlastností tohoto systému. Systémy by měli být chráněny především tak:

- Aby k nim neměly přístup neoprávněné osoby.
- Aby se zpracovaly nefalšované informace.
- Aby bylo možné zjistit, kdo informace vložil nebo upravil.
- Aby nebyly informace nekontrolovatelným způsobem vyzrazeny.
- Aby informace byly dostupné, jen když je to třeba.

Nejlépe by se toto dalo popsat na příkladu malé firmy, kde není bezpečnost systému komplexně řešena, všichni uživatelé mohou všude, tedy uživatelé bez potřebného prověření si mohou například procházet faktury firmy.

Při zabezpečování informačního systému je třeba nejdříve najít slabá zranitelná místa, která mohou být fyzická nebo softwarová. Fyzická například umístěním v povodňové oblasti nebo v nezabezpečené serverové místnosti. Softwarová například slabě zabezpečené účty, odposlechnutelná komunikace mezi klientem a serverem a podobně.

Každý informační systém má bezpečnostní hrozby, u kterých je lepší dopředu vyřešit krizový scénář při útoku. Útoky mohou být provedeny čtyřmi způsoby a to:

- Přerušením.
- Odposlechem.
- Změnou.
- Přidáním hodnoty.

Rozpoznáváme útoky na hardware, software a útoky na data. Útoky na hardware lze vést všemi výše popsanými způsoby mimo útoku změnou. Útoky na software a data lze vést všemi způsoby.

Útočníky jde členit na tři základní skupiny odstupňované podle síly jejich útoku. Útočníci malé síly jsou zejména amatérští slabě vybavení útočníci, kteří zkouší náhodně objevit zranitelná místa, často jde o neúmyslné útoky. Útočníci střední třídy jsou většinou vzdělaní hackeři, kteří se snaží dostat k informacím, ke kterým nemají autorizaci, mnohdy mají velké znalosti. Útočníci velké síly jsou organizované skupiny profesionálních zločinců s dostatkem prostředků, pro ochranu před tímto typem je nutné přijímat velmi silné bezpečnostní opatření. (Hanáček, 2000)

# <span id="page-26-0"></span>**3.8 Virtualizované prostředí pro aplikační server**

Zavádění systému přímo do virtualizačního prostředí má nesporné výhody. Dříve před nástupem virtualizace, bylo nutné s každým novým systémem řešit i HW, na který se systém nasadí. Pomocí virtualizace se dá ušetřit množství nákladů, s nákupem HW prostředků, jelikož se prostředky dají sdílet mezi různé servery. Toto by jinak nebylo možné. Další nespornou výhodou je řízení prostředků severu, když nastane situace, při které stávající aplikační server výkonnostně či kapacitně nedostačuje, jediným řešením bylo zakoupit další HW v podobě komponent či server zdvojit a provozovat ve dvou instalacích. Nástupem virtualizace se tyto problémy dají eliminovat sdíleným výkonem serverů.

Virtualizace se dělí na dva základní typy: softwarová virtualizace a hardwarová virtualizace. Softwarová virtualizace se většinou používá v případě, že chceme na nainstalovaném operačním systému spustit další operační systém jiného typu například pro ladění aplikace na jiné platformy. Tento typ virtualizace nemůže být technicky tak výkonný jako druhý typ, protože virtualizační nástroj nepracuje přímo s HW prostředky, ale bere si je od operačního systému, který plní roli jakési mezivrstvy. (Kireev, 2018) Druhým typem je

hardwarová virtualizace v praxi využívá k virtualizaci serverů. Hardwarová virtualizace oproti softwarové využívá plný potenciál HW serveru, jelikož odpadá vrstva operačního systému. (Blábolil, b.r.)

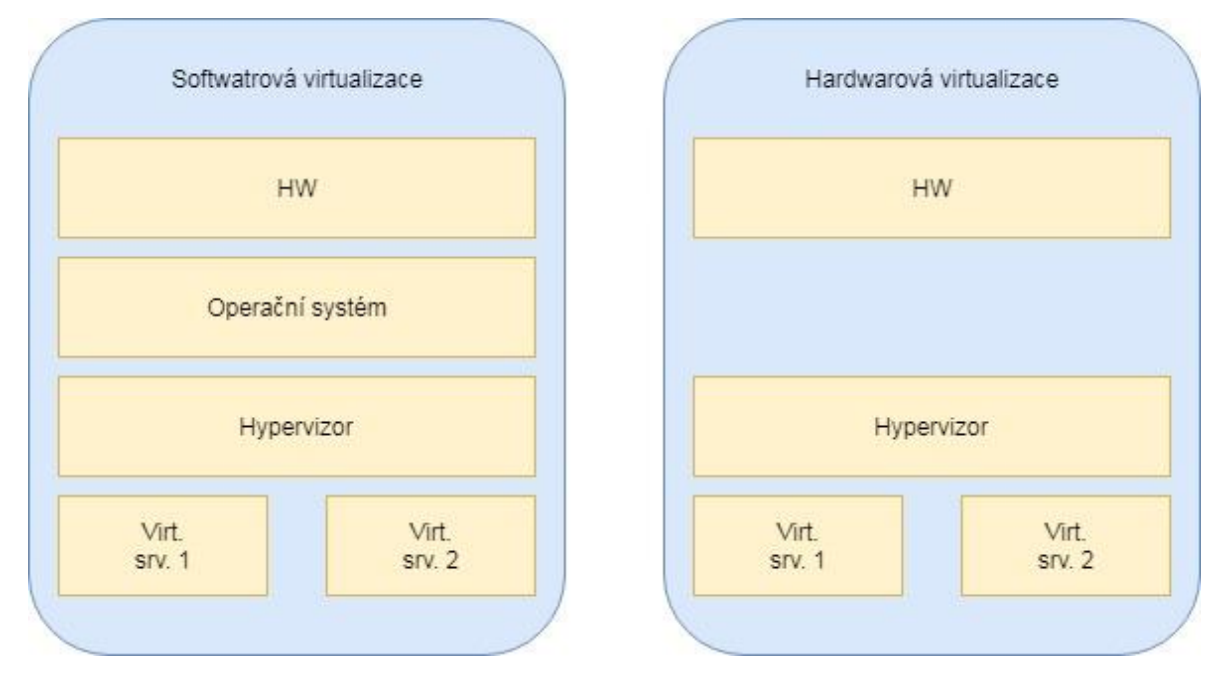

**Obrázek 3 - Softwarová vs. hardwarová virtualizace (Zdroj: Autor)**

<span id="page-27-0"></span>Nejpoužívanější virtualizační prostředí:

- Microsoft Hyper-V.
- Citrix XenServer.
- VMware vSphere.

Licence těchto virtualizačních systémů jsou komerční. Další část se bude týkat virtualizačního prostředí od VMware.

VMware je průkopnická firma v oblasti virtualizace, byla jedna z prvních, které začali virtualizaci vyvíjet a aplikovat.

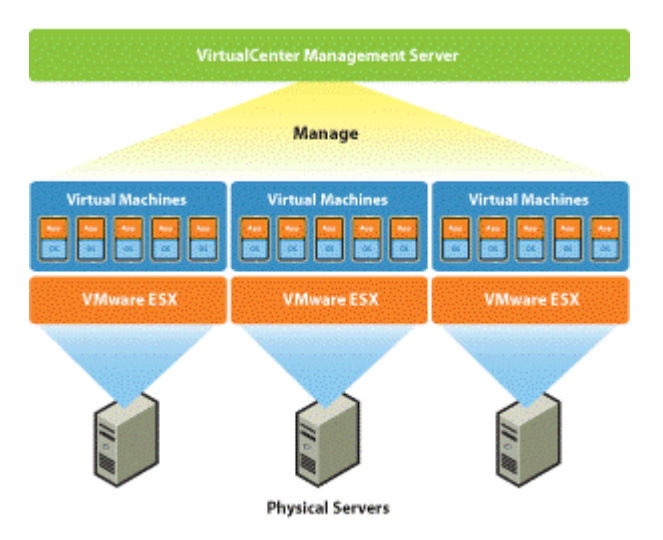

**Obrázek 4 - Serverová farma (Zdroj: [www.aclouda.com\)](http://www.aclouda.com/)**

<span id="page-28-0"></span>Pokud je třeba větší výkon, dá se z VMware vytvořit cluster z několika fyzických serverů. Na fyzické servery je nainstalován ESXi systém a zapojí se společně do VMware vCenter server, pomocí kterého jsou všechny hosty spravovány. Tomuto zapojení se slangově říká tzv. "farma". Servery, které jsou na farmě, je možné za chodu migrovat mezi jednotlivými hosty, přidělovat jim dynamicky prostředky, tvořit mezi nimi virtuální sít. Každý host má pouze malou paměť pro ESXi server, veškerá další data serverů jsou uložena na diskovém poli. (Lowe, 2013)

Další nespornou výhodou je vytváření tzv. snapshotů, při konfiguraci serveru je možné udělat snapshot, kterým se zmrazí stav serveru a je možné později se na něj vrátit nebo snapshot zapracovat a pokračovat v konfiguraci dál.

# <span id="page-29-0"></span>**4 Vlastní práce**

Praktická část této práce se zabývá problémem zavádění informačního systému pro správu dokumentů do většího podniku. Zavádění systému bude typově orientováno na podnik Českého Rozhlasu, kde proběhlo jeho nasazení. Z důvodu bezpečnosti zavedeného řešení budou některé údaje upraveny nebo nepublikovány. Práce je zaměřena zejména na zabezpečení hladkého průběhu zavedení informačního systému, správnou konfiguraci informačního systému, využití stávající infrastruktury a následné uvádění systému do provozu s dostatečným otestováním stability a funkčnosti systému.

## <span id="page-29-1"></span>**4.1 Role autora**

Praktická část je vypracována z pohledu autora v roli systémového administrátora. Cílem je komplexní zavedení nového informačního systému, který musí po technické stránce vyhovovat zadání, musí být provozován na stávající infrastruktuře a splňovat všechny požadavky na funkčnost systému. Autor v práci řeší přípravu infrastruktury pro zavedení systému, zabezpečení dostatečně výkonného databázového řešení, analýzu pro zavadění systému v kooperaci s integrátory systému, ale také řešení způsobu skenování dokumentů. Tedy navrhuje komplexní technické řešení. Zavedení systému se týká především vyššího managementu a pozic, které se starají o zakládání smluv, jedná se zhruba o 400 uživatelů nového systému.

# <span id="page-29-2"></span>**4.2 Bližší informace o zvoleném podniku**

Český rozhlas je stejně jako Česká televize placen koncesionářskými poplatky. Ve státě to je jeden z největších provozovatelů rozhlasových stanic. Mimo rozhlasové stanice se zabývá výrobou a prodejem rozhlasových pořadů, má vlastní symfonický orchestr a nadační fond. Provozuje internetový portál se zprávami a má spoustu vedlejších činností zaměřených na různé skupiny lidí. Český rozhlas má v čele generálního ředitele, ale ještě nad generálním ředitelem je Rada Českého Rozhlasu. Podnik má zhruba 1500 stálých zaměstnanců a dále najímá další externí umělce vyplácené v honorářích. Centrála se nachází v Praze, mimo centrálu má podnik ještě čtrnáct regionálních poboček, které jsou systémově propojené. Na centrále podniku se nachází úsek Techniky a správy, pod který spadá oddělení Informačních technologií, které má pododdělení infrastruktury IT, které zajišťuje implementaci právě takových systémů jako je DMS popisovaný v této práci.

# <span id="page-30-0"></span>**4.3 Proces zavádění systému**

Zavádění systému bude provedeno pomocí metodiky vodopádového modelu, který je podrobně popsaný v teoretické části práce.

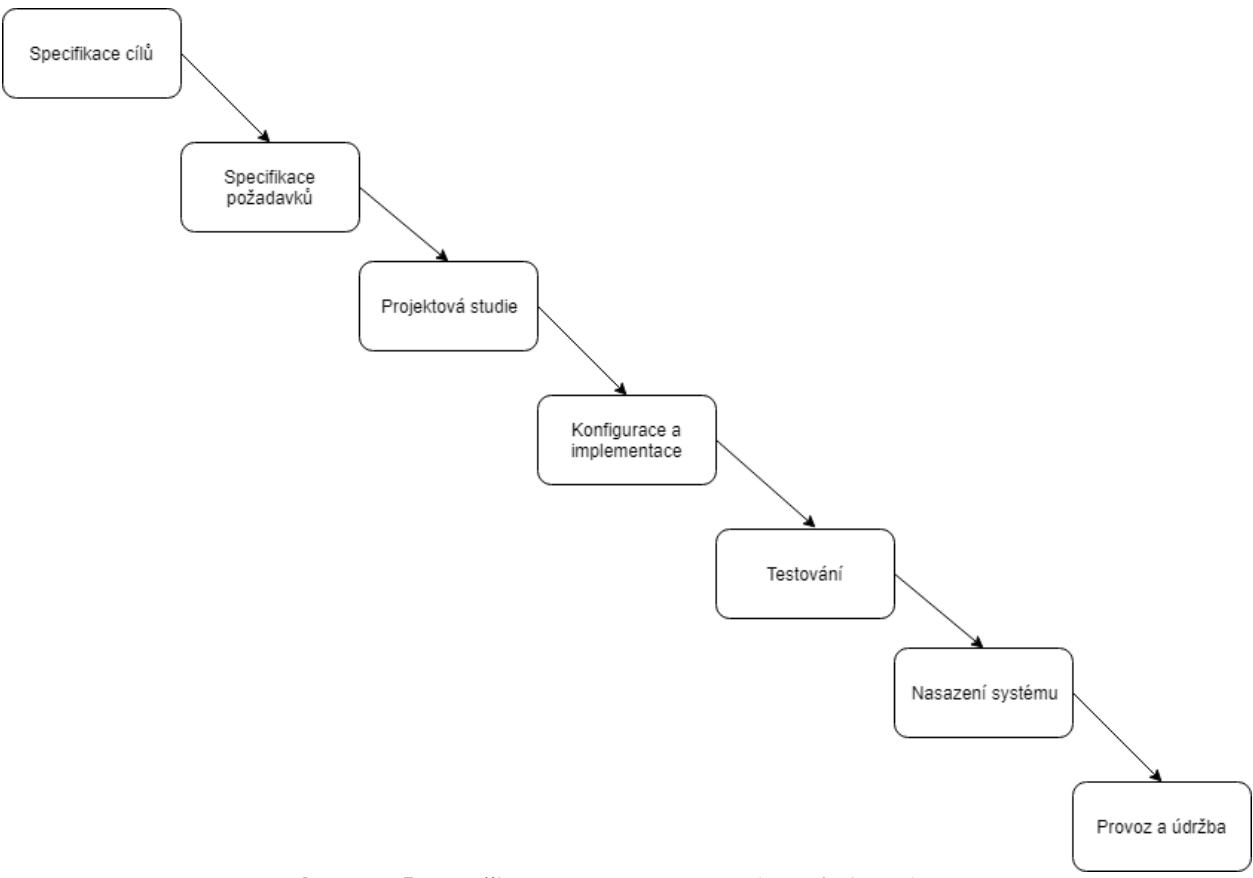

**Obrázek 5 - Využitý vodopádový model (Zdroj: Autor)**

<span id="page-30-3"></span>Pro ověření byla stanovena hypotéza, zda zavedení nového DMS modulu je pro firmu ekonomicky výhodné. Tato hypotéza bude ověřena a pro ověření bude využito metodiky vodopádového modelu, pomocí kterého bude systém navržen testován a nasazen. Poté bude možné hypotéza vyhodnocena.

# <span id="page-30-1"></span>**4.4 Specifikace cílů**

### <span id="page-30-2"></span>**4.4.1 Analýza současného stavu**

Nově zaváděný Document Management System má v podniku zastoupit několik doposud používaných systémů a přebrat jejich agendy, a nahradit jednu ze složitých agend, která dosud informační systém nepoužívá a vytváří se v papírové podobě. Dosud používané systémy jsou velmi izolované a slabě integrované pro aktuální fungování. Není tedy zajištěna žádná provázanost s okolními systémy, nebo je jen velmi základním, se systémy pracuje jen

úzká skupina uživatelů a od implementace neproběhl žádný podstatný vývoj. Implementace jsou tedy velmi zastaralé a pro aktuální stav nevyhovující. Neexistuje zde žádné centrální úložiště smluv. Každé oddělení má také zavedený svůj vlastní číselník smluv, není tedy centralizováno číslování smluv, což činí v evidenci dost podstatný problém, prakticky není možné smlouvy centrálně nedohledat. Jako příklad průběhu zavádění systému bude použita agenda smluv, která popisuje komplexně oběh smluv v podniku. V rámci implementace DMS v podniku jsou zaváděny i další agendy, které jsou specifické pro konkrétní podnik a nejsou v této práci popsány (např. agenda pro honorářové smlouvy, agenda smluv pro vysílání, atd…), protože by svým rozsahem překračovaly stanovený rozsah této práce z důvodu přílišné komplexnosti těchto agend. Navíc pro popis fungování jsem velmi složité na vysvětlení.

#### **Agenda smluv**

Agenda smluv v podniku již byla implementována do starého systému DMS. Implementace ale nebyla úplná, sloužila pouze jako archiv po skenování finální smlouvy. Vytváření smluv je třeba centralizovat. Aktuální stav je takový, že smlouvy se ukládají, do dříve implementovaného zastaralého DMS ELO 6, které po implementaci již nebylo dále rozvíjeno. DMS slouží výhradně jako archiv, není v něm žádné workflow. Tuto agendu použije autor jako stěžejní pro vysvětlení průběhu implementace.

Aktuálně je se smlouvami v podniku zacházeno způsobem, kdy se nejdříve ručně vyplní obsah smlouvy, následně se jí přiřadí číslo, které je vytvářeno jednotlivými odděleními samostatně (decentralizovaně), a nakonec musí smlouva projít procesem schvalování, které neprobíhá automatizovaně (zaměstnanec musí smlouvu odnést či jinak dopravit příslušnému schvalovateli, který ji zkontroluje a případně podepíše). Po tomto procesu ručního schválení podepsání protistranou se smlouva ručně zarchivuje. Archivace se skládá ze skenování smlouvy a ručního vyplnění několika metadat pro přehlednost. Tato agenda se tedy stará o veškeré smlouvy, které podnik uzavírá v rámci nákupu materiálu služeb a dalších nezbytností.

## <span id="page-31-0"></span>**4.4.2 Seznam problémů a řešení**

Problémy:

- Decentralizace dokumentů
- Schvalování dokumentů v tištěné podobě
- Nestandardizované číslování dokumentů

#### • Problém vyhledat dokument

Ze starého systému bude provedena migrace dat do systému nového a bude vedena jako historický archiv. Smlouvy budou vytvářeny ze vzorových dokumentů, které budou automatizovaně vyplněny na základě dat z klíčových slov. Pokud bude třeba, bude možné vytvořit i nevzorovou smlouvu, která má složitější proces schvalování tedy bude navíc připomínkována právním a ekonomickým oddělením. Nově bude nad smlouvami probíhat elektronické schvalovací workflow, které bude obsahovat subjekty podle podnikových procesů. Smlouvy budou opatřeny čárovým kódem pro zařazení naskenovaných podepsaných smluv do archivu jako nová verze. Skenování bude realizováno na velkých multifunkčních tiskárnách, které má firma pronajaty a jsou rozmístěny na chodbách. Smlouvy budou opatřeny číslem smlouvy z centrálního číselníku smluv. Agenda bude opatřena doplňkem pro publikování smluv do registru smluv, tento doplněk zajistí zejména anonymizaci smluv, která se doteď musela provádět ručně. Archiv bude podle analýzy členěn podle dodavatelů. Ve smlouvách bude zahrnuta sada metadat, které bude nutné vyplnit. Z agendy smluv bude vytvořena vazba na veřejnou zakázku, která se smlouvou souvisí. Smlouvy budou rozčleněny na dva druhy a to smlouvy automaticky vytvářené z předem schváleného vzoru a smlouvy nevzorové. Každý druh bude mít jiný postup při schvalování.

# <span id="page-32-0"></span>**4.5 Specifikace požadavků**

Připravované řešení má posunout zpracování dokumentů na vyšší úroveň. Systém by měl primárně splňovat tyto požadavky:

- Centralizace dokumentů.
- Usnadnění vyhledávání dokumentů.
- Zavést standardizované číslování napříč organizací.
- Skenování a zařazování smluv do archivu
- Zavést elektronické schvalování.
- Vyřešení publikace smluv v registru smluv.
- Bezpečné úložiště dokumentů

Dále jsou na systém kladena tato kritéria:

- Využít stávající infrastrukturu.
- Měl by být dostatečně výkonný pro stanovený počet uživatelů a dokumentů.
- Neměl by být problém migrovat data ze starého systému.

Kritéria byla stanovena na základě konzultace s odborníkem, který pomohl kritéria vyspecifikovat do výsledného stavu.

Hlavním plusem je centralizace důležitých dokumentů, která přinese snadnější vyhledávání a přehlednou archivaci. Vyhledávání bude snadnější zejména z důvodu zavedení většího množství metadat, které bude třeba u smlouvy uvádět a tím bude i snadnější tvorba reportů a přehled o důležitých agendách. Skenování a zařazování smluv podle vygenerovaného čárového kódu umístěného v hlavičce smlouvy velmi usnadní manipulaci. Zavedení přinese i přehlednost a jasný postup ve schvalování, které bude nově probíhat pomocí workflow a nebude třeba tisknout několikrát smlouvu a přímo kontaktovat jednotlivé osoby pro schválení požadovaných dokumentů. Dále přinese vyšší propojení se stávajícími systémy, propojení, která jsou nutná a doposud neexistovala a musela se provádět ručně. Jedná se například o napojení a spisovou službu, přes kterou se budou přijímat a odesílat smlouvy protistraně, napojení na registr smluv a další nezbytné propojení mezi stávajícími vnitropodnikovými systémy. Pro nasazení systému nebude třeba nakupovat nový hw, ale migrací a chytrým řešením DB serveru bude dostačovat stávající infrastruktura. Řešení jednotlivých agend bylo vypracováno na základě podnikových analýz, které byly provedeny dodavatelem systému v kooperaci s autorem práce v roli technického administrátora, a ke každé agendě byla přizvána všechna oddělení, která s agendou pracují. Do analýzy byly zahrnuty, podnikové procesy a předpisy, podle kterých probíhá torba jednotlivých dokumentů. V průběhu analýzy bylo zjištěno, že část nařízení a postupů je nutné pozměnit a upravit pro lepší optimalizaci systému.

# <span id="page-33-0"></span>**4.6 Projektová studie**

Výsledkem projektové studie je podrobný dokument, dle kterého pak lze realizovat implementaci, v kapitole níže je vysvětleno, jak dokument vznikl s podrobnými výtažky

Před navržením vlastního řešení systému je třeba nejprve provést analýzu podnikových procesů. Je vhodné, aby se analýzy účastnily všechny klíčové osoby, které budou se systémem pracovat, projektový manažer, technický administrátor a samozřejmě implementátor systému.

Při analýze všichni účastníci procházejí proces, jakým dokument vzniká, vytváří se a dále zpracovává a archivuje. Pro přehlednost je vhodné nakreslit diagram životního cyklu dokumentu. Tím mohou všichni přispět k lepší implementaci systému, který by měl maximálně usnadnit práci.

Autor v roli administrátora systému navrhuje technické části analýzy na základě znalostí získaných prací v podniku. Při zavádění systému je nutné nezapomenout také na správu systému a co nejvíce jí automatizovat, proto autor klade důraz na automatizaci rutinní práce, která by ho mohla zdržovat od podstatnějších prací, které je třeba řešit manuálně.

# <span id="page-34-0"></span>**4.6.1 Průběh analýzy smluvní agendy**

Na schůzku byli svoláni všichni členové, kterých se týká analýza, v případě agendy obecných smluv se analýza týká především klíčových uživatelů z právního oddělení, klíčových uživatelů z oddělení veřejných zakázek, projektového manažera, administrátora systému a týmu dodavatelské firmy. Tato analýza je zpracována na základě analytického dokumentu, který v průběhu vznikl.

#### <span id="page-34-1"></span>**4.6.2 Seznámení s problémem agendy**

Prvním krokem při analýze je seznámení s agendou, která se do systému implementuje. Klíčový uživatelé agendy musejí předat integrátorovi dostatek informací týkající se agendy.

Agenda Smlouvy bude tvořit úložiště a následný archiv obchodních smluv a smluv navržených druhou smluvní stranou s automaticky generovanými upozorněními (milníky smluv) pro vybrané uživatele, upozorňování bude probíhat jako workflow, které je k vidění níže. Přílohy ke smlouvám budou řazeny jako příloha těchto smluv formou sponky v ELO, nikoliv formou samostatné dokumentové agendy. Do agendy Smlouvy, budou naimportovány již existující smlouvy z původního systému ELO 6.

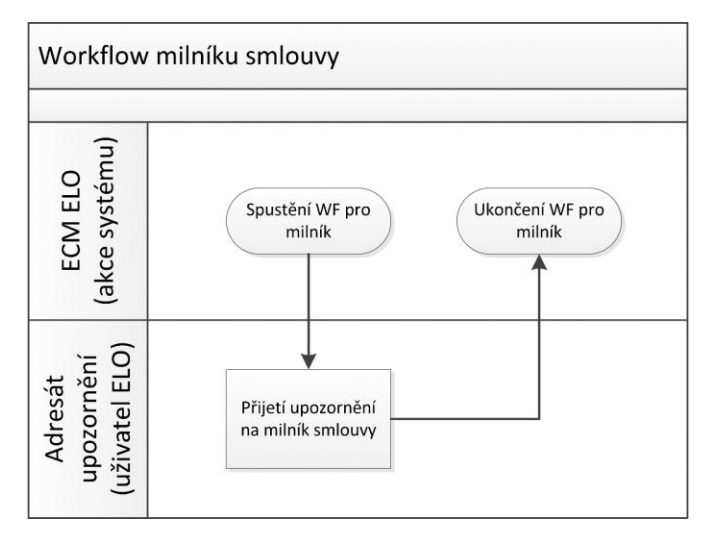

**Obrázek 6 - Workflow milníku smlouvy (Zdroj: Autor)**

#### <span id="page-35-0"></span>**Popis oběhu dokumentů v agendě**

Agenda smluv, kterou se tato implementace zabývá, bude navržena pro oběh dokumentů v příkladovém podniku, v případě implementace v jiném podniku se bude jistě lišit podle jinak nastavených procesů a struktury podniku.

Tvorba smluv je v příkladovém podniku nastavena tak, že člověk, který smlouvu vytváří, nemusí být z oddělení, pro které je smlouva uzavírána. Tím vzniká zdvojení, ve kterém zpracovatel smlouvy a jeho oddělení musí do procesu tvorby zahrnout také oddělení s klíčovou osobou pro kterou je smlouva uzavírána, schvalovat ji samozřejmě musí také vedoucí obou oddělení.

Před samotným schvalováním probíhá připomínkování smlouvy, kdy je smlouva kontrolována všemi zúčastněnými, zadané připomínky se zapracují a pak se předá ke schválení. Dále musí smlouva projít přes právní oddělení, podle toho jestli je vzorová, nevzorová nebo od protistrany. Smlouvu musí také odsouhlasit ekonom, který hlídá rozpočty a oddělení veřejných zakázek, které může se smlouvou párovat veřejnou zakázkou na základě, které smlouva vznikla. Pokud smlouva překročí určitý limit, musí jí projít a schválit i kancelář generálního ředitele. Nastavené limity nejsou důležité, ale ve workflow zpracování smlouvy tímto způsobem vznikají odbočky ve schvalování smluv, kdy se určité schvalovací kroky přeskakují.
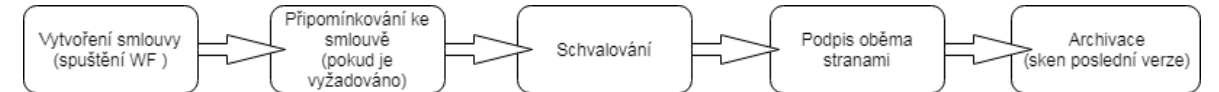

**Obrázek 7 - Zjednodušený životní cyklus smlouvy (Zdroj: Autor)**

### **Výběr klíčových slov (metadat)**

Klíčová slova jsou vyplňována do takzvané evidenční karty. Evidenční karta obsahuje veškerá metadata smlouvy. Pole v klíčových kartách jsou povinná i nepovinná. Bez povinných metadat nelze dokument do archivu založit. Metadata mohou být do evidenční karty vyplněna buď plně ručně, nebo pomocí tzv. statických číselníků, další možností je vytěžit metadata přímo z dokumentu.

Pro agendu smlouvy byl vytvořen seznam metadat, která jsou pro evidenci smluv nutná. Do metadat jsou tedy zahrnuty základní údaje smlouvy jako číslo smlouvy, název smlouvy. Dále jsou nezbytné údaje o smluvním partnerovi a určit osoby, které budou za smlouvu zodpovědné. Jako poslední zbývají metadata o hodnotě smlouvy (a jednotky, je možné uzavírat i barterovou smlouvu) pro pozdější reporty potřebné pro dodržování rozpočtů.

# **Číslování smluv**

Pořadové číslo je pak automaticky generovaná pětimístná řada, doplněná z levé strany nulami. Pořadové číslo dodatku je pak automaticky generovaná dvoumístná řada, doplněná z levé strany nulou. Formát hodnoty metadata Číslo smlouvy tedy vypadá takto – SRRRR/0000x/0x. Konkrétním příkladem tedy budiž:

- $\bullet$  S2017/00001/00 pro číslo v pořadí první smlouvy roku 2017
- S2017/00001/01 pro číslo prvního dodatku této smlouvy

Číslování je řešeno tímto způsobem, protože z čísla smlouvy je na první pohled patrné, v kterém roce byla uzavřena a dále zdali jde o smlouvu či dodatek. V podniku je to prvně zavedení centrální číselník, předtím jak již bylo popsáno, číslování smluv nebylo centralizováno, a proto je to velký krok dopředu. Zejména do budoucna napomůže při hledání smluv i při auditu počtu smluv.

### **Systém členění archivu**

Archiv je možné členit několika způsoby, pro lepší přizpůsobení jednotlivým uživatelům je možné pro různé uživatele vytvářet různé pohledy na archiv. To znamená, že

dokumenty budou uloženy v jiné struktuře, než je uvidí různí uživatelé. Pro různé uživatele je možné mít různé struktury zobrazení.

Pro agendu smluv byla po dohodě s klíčovými uživateli navržena následující struktura:

- A (první písmeno z názvu protistrany)
	- o Protistrana1 (Název protistrany)
		- Rok 2016 (Rok uzavření smlouvy)
			- Smlouva1
			- Smlouva<sub>2</sub>
		- **Rok 2017** 
			- Smlouva1
			- Smlouva<sub>2</sub>
	- o Protistrana2
		- $\blacksquare$  Rok 2016
			- Smlouva1

### **Schvalovací proces**

Schvalovací proces dokumentu má několik kroků, z důvodu větší časové efektivity probíhá paralelně, úkoly se schvalováním jsou rozeslány hromadně a čeká se, až se všichni účastnící schvalování vyjádří. Paralelní schvalování není pravidlem, ale z časového hlediska by mělo pomoci. Do schvalovacího procesu se v tomto příkladu zapojuje celkem devět subjektů, z toho jsou čtyři nepovinní v závislosti na charakteru smlouvy. Mohou nastat případy, kdy tatáž osoba zastává více rolí ve schvalování. Smlouvu tedy musí projít garant smlouvy, právní oddělení, ekonomické oddělení, věcný garant. Dále jsou čtyři volitelné položky, které souvisí s charakterem a částkou na kterou je smlouva uzavírána. Tyto položky zahrnují například zapojení oddělení veřejných zakázek, objednatele garanci generálního ředitele a odborného garanta. Tyto pravidla schvalování jsou nastaveny vnitropodnikovým podpisovým řádem. Přehledněji je popsáno v následující m diagramu.

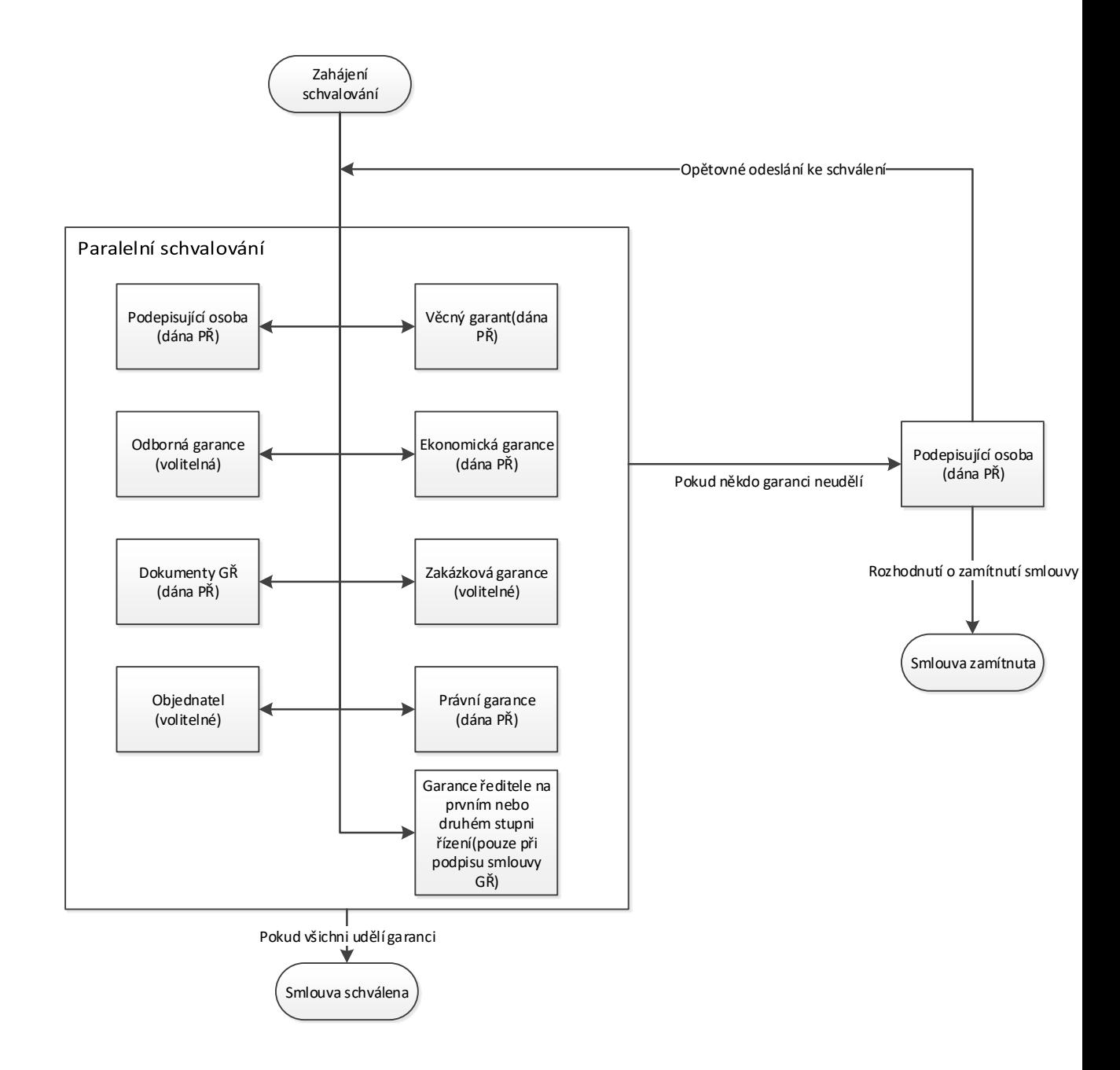

**Obrázek 8 - Zjednodušené workflow schvalování smluv (Zdroj: Autor)**

#### **Proces tvorby dokumentu**

Dokument je možné vytvářet několika způsoby. V případě, že chceme proces tvorby dokumentu automatizovat a zefektivnit tak samotnou přípravu dokumentu, lze dokument vytvářet i přímo v DMS, které tuto funkci umožňuje. Většina moderních DMS spolupracuje s kancelářským balíkem MS Office či jinými, s jejichž pomocí lze dokumenty přímo v systému tvořit a dále upravovat.

Při analytické schůzce bylo třeba probrat, jak budou smlouvy do agendy smluv vznikat. V zásadě se jedná o tři typy tvorby:

- Smlouva ze schválené předlohy.
- Smlouva na míru.
- Smlouva dodaná protistranou.

U starého způsobu zpracovávání existovalo centrální úložiště předem schválených smluv, které bylo možné používat pro často používané typy smluv, u těchto smluv bylo využíváno tzv. zkrácené schvalování, protože předlohy byly již předem schváleny právním oddělením. Bohužel, ale docházelo k jevu, že v předlohách byly prováděny změny, které byly sice schválené právním oddělením, ale jednotlivý zaměstnanci, kteří smlouvy uzavírali, měli ještě svoje vlastní úložiště takto modifikovaných předloh. Tento jev je nežádoucí. Právní oddělení, které za předlohy smluv zodpovídá, si při analýze prosadilo vytvoření centrálního úložiště předloh smluv, které bude přímo spolupracovat se systémem. Prakticky bude nová smlouva, která je tvořená schválenou předlohou, vytvářena přímo v systému ELO a ne externě jak tomu bylo doposud. V systému se zvolí nová smlouva z předlohy, zvolí se schválená předloha, vyplní se klíčová slova a smlouva se založí do archivu. Dále ve vygenerované smlouvě bude třeba upravit doplňující údaje v polích, které bude mít šablona smlouvy odemčené pro úpravy. Tyto smlouvy budou v systému procházet zrychleným schvalováním – není třeba schvalovat právním oddělením.

U smluv, které je třeba vytvořit na míru, se dokument nevytváří z předem připravené předlohy, ale sestavuje se na míru. Schvalovací proces u nevzorových smluv je složitější, je třeba smlouvu schválit od právního oddělení. Stejný postup se týká smlouvy od protistrany, kterou musí právní oddělení dopředu odsouhlasit. Smlouvy se vytvoří tlačítkem, kdy se v evidenční kartě vybere nevzorová smlouva, doplní se metadata, zpracuje se dokument a odešle se ke schvalování. Zakládání smlouvy v systému ELO bude fakticky probíhat následovně:

- 1) Příprava smlouvy v zásobníku systému ELO:
	- a. Vytvořením z některé ze šablon v systému ELO (vzorové smlouvy, databázové smlouvy, atp.)
	- b. Vytvořením vlastního (nového) draftu smlouvy
	- c. Vložením návrhu smlouvy od dodavatele
- 2) Stisknutí tlačítka pro zpracování smlouvy
- 3) Zařazení smlouvy do archivu ELO
- 4) Vyplnění úvodního formuláře smlouvy (evidenční karty) a vlastní zahájení procesu zpracování smlouvy v ECM ELO

### **Skenování dokumentu**

V DMS systému je nutné mít archivovanou poslední verzi dokumentu, která obsahuje všechny podpisy. Když smlouva, či jiný dokument vznikne a projde potřebným schvalováním, je tedy ve finální verzi, je třeba ji vytisknout a nechat oběma protistranami podepsat. Pokud je podepsaná a připravená k archivaci může se naskenovat.

U agendy smluv bylo s klíčovými uživateli navrženo několik variant jak smlouvu digitalizovat a uložit do systému na určené místo. V zásadě se jednalo o tři možnosti, jak digitalizaci lze provést.

- 1. Vytvořit skenovací pracoviště, které v podniku neexistuje.
- 2. Najmout firmu, která bude skenování provádět
- 3. Skenování bude provádět garant smlouvy, na stávajících tiskárnách

První varianta je pro podnik ekonomicky nejméně přijatelná, souvisí s nákupem profesionálního skenovacího zařízení a přijmutí dalšího zaměstnance na obsluhu.

Druhá varianta je ekonomicky výhodnější, podle předběžných nákladů by stála méně než nákup zařízení a nový zaměstnanec, dalším problémem je doba, za kterou by se tato služba soutěžila a uzavřela.

Třetí varianta byla po vzájemné diskuzi autora a klíčových osob usnesena jako optimální a v dané situaci nejsnáze realizovatelná. Tato varianta pro podnik znamená nejmenší investice, pokud by v ostrém provozu výrazně nevyhovovala, je možné později zřídit skenovací pracoviště nebo najmout firmu.

Pro skenování bude tedy použita stávající technologie. Stávající technologií v podniku se rozumí multifunkční tisková zařízení, která jsou pravidelně rozmístěna po chodbách podniku a jsou napojena na tiskový server, tiskový server umožňuje při skenování zvolit umístění na sdílené složce ze které je DMS schopné v dávkách dokumenty odebírat a začleňovat do archivu. Začlenění dokumentů bude realizováno pomocí čárového kódu, který bude do dokumentu generovat DMS v hlavičce dokumentu.

Autorem bylo prověřeno, zda je reálné bez větších zásahů použít stávající tiskový systém Bylo zjištěno, že pro použití s DMS je systém připraven, není třeba zásahů dodavatele systému a konfiguraci zvládne administrátor vlastními silami.

#### **Anonymizace a publikace smluv**

Podle zákona č. 340/2015 Sb. Všechny státní a veřejnoprávní instituce, územně samosprávné celky, státní podniky, právnické osoby, v nichž má většinovou majetkovou účast stát nebo územní samosprávný celek a další instituce definované tímto zákonem mají od 1. 7. 2016 povinnost. Na základě této povinnosti je nutné smlouvy vystavit na portál smluv, který provozuje ministerstvo vnitra. Při zveřejňování smlouvy je třeba některé údaje anonymizovat, ať už kvůli konkurenci nebo kvůli bezpečnosti. Tato anonymizace má podle ministerstva stanovený metodický pokyn jak se má provádět. Ve smlouvě se nejčastěji anonymizují osobní údaje, kontakty nebo třeba vlastnoruční podpisy. Systém EDMS může mít doinstalované rozšíření, kterým lze tyto operace provádět (Registr smluv, 2018).

Při analýze agendy smluv byla tato úloha anonymizace probírána převážně s dodavatelem a klíčovými uživateli, kteří ji doteď museli provádět externími nástroji. Do analýzy bylo toto rozšíření systému zahrnuto. Anonymizační modul, by měl uživatelům ušetřit čas a zjednodušit publikování do registru smluv. Administrátor systému byl vyrozuměn, že mimo standardní instalaci klientské části programu bude třeba ještě do instalačního balíčku přidat anonymizační modul, který pro svoji funkci potřebuje mít na stanicí nainstalovaný GhostScript. Tím se instalace u uživatelů lehce zkomplikovala, protože samotný klientský program je nyní složen asi z pěti samostatných částí.

### **4.6.3 Vypracování analytického dokumentu**

Po dokončení prvotní analýzy je třeba všechny údaje ještě zrevidovat. Nejlepším způsobem pro revizi všemi protistranami je vypracování analytického dokumentu, který se dá všem účastněným pro kontrolu a případné úpravy.

Struktura dokumentu by měla být taková, aby obsahovala podrobně popsané všechny náležitosti, pro každou agendu. Dokument by měl tedy obsahovat všechny technické popisy, podle kterých bude následně systém implementován. Čím kvalitněji bude vypracován dokument, tím vznikne méně rozepří mezi zadavatelem a dodavatelem, ať už v nepochopení zadání, nebo ve vícepracích, které by se případně mohli vyskytnout.

Analytický dokument vypracovává implementátor kooperaci se zadavatelem. Po vypracování první verze se dokument odešle všem k připomínkám, které se do dokumentu zapracují. Pokud jsou všechny připomínky vyřešeny a všichni účastníci analýzy souhlasí, může se analytický dokument odsouhlasit a na jeho základě mohou začít implementační práce. Na základě složitosti řešení je také dodavatelem navržen plán prací s termíny.

# **4.7 Implementace a konfigurace**

Před samotným zavedením informačního systému je třeba připravit vhodnou infrastrukturu. Příprava infrastruktury stěžejní částí této práce. V níže uvedeném řešení jsou autorem navrženy konfigurační postupy, které využívají stávající infrastrukturu, čímž podnik šetří peníze. Samotná konfigurace DMS systému je, jak již bylo uvedeno, prováděna externí firmou, proto je tato část zaměřena především na infrastrukturní část.

## **4.7.1 Infrastrukturní část**

Dodavatel SW přesně specifikuje, jak náročný systém bude, jaké HW prostředky jsou pro jeho správnou funkci potřebné. Podle toho co podnik má k dispozici a co dodavatel požaduje, je administrátorem vytvořena konfigurace, která je vhodná pro chod systému a ekonomická pro podnik. Jako nový systém, byl vybraný systém ELO v nové verzi 10. Výběrem systému se tato práce nezabývá, systém byl vybrán již dopředu pomocí veřejné zakázky. Implementace by byla v různých systémech obdobná.

Obecné HW nároky od dodavatele pro DMS ELO instalace pro cca 600 uživatelů systému (dostatečně naddimenzováno oproti zhruba 400 plánovaným uživatelům):

- Z hlediska procesoru je požadováno minimálně 4 jádrové serverové CPU pro instalace do 20 uživatelů, pro vyšší počet uživatelů je doporučeno 6-8 jader nebo více adekvátně počtu uživatelů a předpokládané zátěži.
- Minimální RAM je stanovena na 8GB (dostupné pro DMS ELO, bez OS a SQL serveru), doporučená RAM je 16GB (a více dle počtu uživatelů a předpokládané zátěže).
- Dále je u operační paměti pro SQL server třeba počítat s 1GB RAM na každý 1 milión dokumentů v DMS.
- Jako diskové úložiště je doporučeno alespoň 2x HDD 72GB (RAID 1) pro systém a 2x 500GB (RAID 1) – pro data (nebo více dle předpokládaného počtu dokumentů).

Obecné požadavky na SW:

Operační systém na aplikačním serveru:

- Microsoft Windows Server 2008 R2
- Microsoft Windows Server 2012
- Microsoft Windows Server 2012 R2
- Microsoft Windows 7/8.1 (pro klienty)

Požadavky na databázový server:

- Microsoft Windows SQL Server 2008 R2
- Microsoft Windows SOL Server 2012
- Microsoft Windows SOL Server 2014
- $\bullet$  Oracle 11g
- Oracle 12c
- PostgreeSOL 9.3 a vyšší

Dodavatelem doporučil použít databázový server postavený na MS SQL, proto ostatní možnosti byly ignorovány a bylo použito řešení s MS SQL. Použitím MS SQL, je dán i operační systém databázového stroje, který je funkční pouze pod MS Windows Server.

Pro administrátora jsou tyto informace zásadní pro přípravu infrastruktury, při zavádění systému bude využitá stávající infrastruktura v podniku, která má pro nasazení systému dopředu naplánované rezervy, nejprve budou provozovány nový systém a staré systémy souběžně následně staré systémy doslouží a jejich výkonové prostředky budou předány novému systému.

# **4.7.2 Technický popis**

Poté co administrátor obdržel požadavky na systém, navrhl řešení, založené na stávající infrastruktuře. Do řešení musí být zahrnuto předpokládané využití systému, které čítá odhadem 400 aktivních uživatelů systému, kteří budou pracovat se stovkami dokumentů. Pro toto zatížení je vhodnější rozdělit systém na databázovou a aplikační část.

Stávající infrastruktura pro podobné systémy je řešena na serverové farmě, která operuje na virtualizačním prostředí VMware. V obrázku níže je patrné zapojení serverové farmy, kde je diskový prostor oddělený na diskovém poli. Technicky se systém bude skládat ze dvou částí a to z databázového serveru a aplikačního serveru, které jsou provozovány na vitualizačním prostředí VMware propojené s diskovým polem. Toto řešení je vzhledem k velikosti serveru (rozuměno počtem dat a uživatelů) nezbytné.

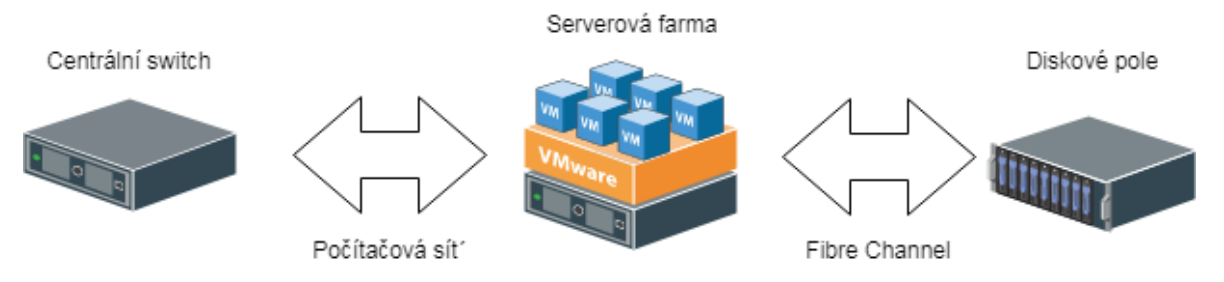

**Obrázek 9 - Schéma infrastruktury (Zdroj: Autor)**

Z důvodu výkonnostní optimalizace bylo použito řešení s externí databázovou instancí, běh celého systému je výkonnostně závislý především na rychlosti databáze. Lepším řešením, než inbox řešení (databáze i aplikační logika na jednom serveru) je rozdělit databázový a aplikační server na dva samostatné.

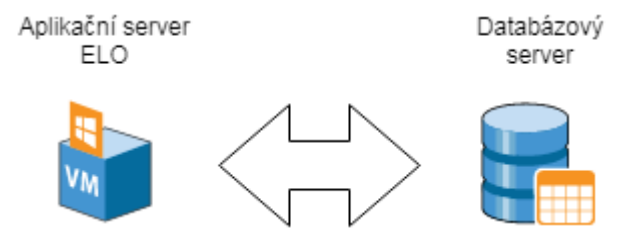

**Obrázek 10 - Návrh zapojení aplikačního serveru (Zdroj: Autor)**

Databázový server je provozovaný na clusteru složeném ze dvou Microsoft SQL server, který je provozovaný na virtualizačním prostředí VMware. Diskový prostor zajišťuje externí diskové pole připojené k hostům VMware přes Fibre Channel. Databázová instance pro aplikační server má data umístěna ve dvou diskových prostorách na prvním jsou uložena data, na druhý se ukládají databázové logy. Zálohy databáze probíhají plánovanou úlohou s týdenní plnou zálohou a hodinovou zálohou logů, záloha je uložena na dalším diskovém poli z důvodu bezpečnosti dat. Druhé pole se připojuje v době zálohy jako síťová jednotka. (Troppens, 2009)

Databázový Cluster je potřeba nejprve vytvořit, v podniku je několik databázových serverů, které využívají MS SQL, ale ne všechny jsou vzhledem k ceně této licence plně využívány. Proto, aby se využití optimalizovalo, budou použity staré již zakoupené licence, ze kterých bude vytvořen MS SQL cluster složený ze dvou nodů, na který se přesunou všechny aplikace, které MS SQL využívají.

Aplikační server je napojený na externí databázový server. Tento server je provozovaný na stejném virtualizačním prostředí jako databázový. Aplikační server má disky umístěny na stejném diskovém poli jako databázový, ale nacházejí se v jiné části diskového pole. Pro správnou funkci aplikačního serveru jsou připojeny dva disky, jeden se využívá na operační systém a aplikaci, druhý slouží jako úložiště dokumentů.

### **4.7.3 Databázová část**

Databázová část byla v projektu jednou z nejtěžších a nejkritičtějších částí. Autor navrhl neobvyklé řešení, kdy se ve snaze využít stávající infrastrukturu a licence na MS SQL. Licence pro databázi Microsoft SQL Server je velice nákladná a proto bylo třeba využít stávající licence, které podnik vlastní. Licencování pro MS SQL Server probíhá politikou licence na procesorová jádra, výkonnost procesoru většinou nebývá příliš kritická oproti požadavku na operační paměť. Daly se tedy využít licence několika informačních systémů, které databázi využívají a vytvořit databázový cluster, který je schopný výkonnostně pokrýt požadavky na výkon všech systémů, které MS SQL v podniku využívají. Další výhodou clusteru, je jeho údržba, lze totiž bez výpadkově aktualizovat a restartovat server. Všechny instance databáze je totiž možné omezeně provozovat současně pouze na jedno z nodů.

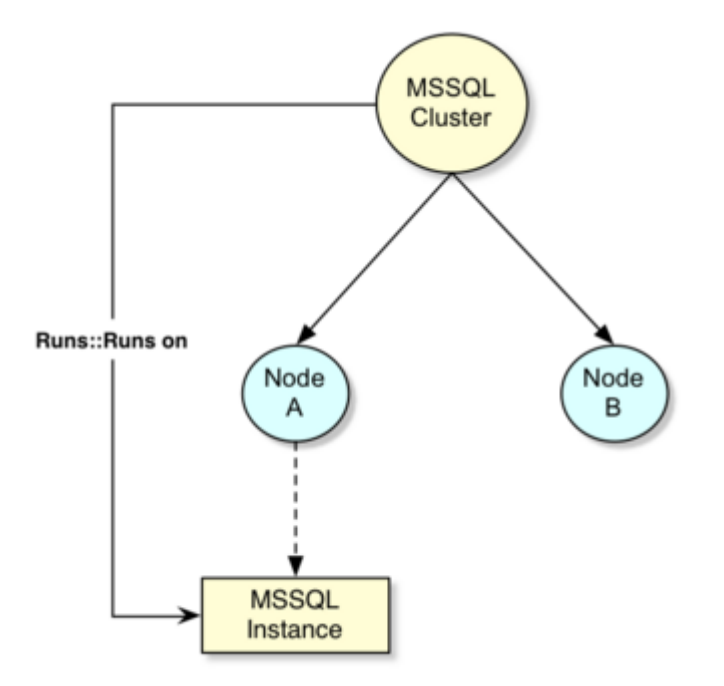

**Obrázek 11 - Funkčnost clusteru (Zdroj:https://docs.servicenow.com)**

U stávajících databází bylo nutné provést migraci do nového clusteru. Celkové nastavení a naplánování bylo velmi komunikačně náročné, protože při realizaci bylo zapojeno několik externích dodavatelů a administrátorů různých systémů, se kterými autor komunikoval a navrhl vhodné řešení migrace databáze.

Konkrétně se jednalo o 7 systémů. Konfigurace a přesun DB nebylo možné uskutečnit před zahájením implementace DMS a proto byla vytvořena provizorní instance DB na databázovém serveru druhého DMS SharePoint, který se po implementaci bude rušit. Při migraci navíc většina systémů byla přesunuta na novější verzi MS SQL. Celkově byla implementace plánována dlouhodobě dopředu. Poté co byl vytvořen a nakonfigurován databázový cluster skládající se, z 2 nodů postupně byly všechny databáze migrovány na nový Cluster. Microsoft dává 3 měsíční lhůtu, kdy je možné mít aktivní oba dva servery a je možné migrovat data mezi sebou. Databázový cluster je složený z 2 nodů, každý z nich má následující konfiguraci:

Procesor: 4 jádra

Operační paměť: 32GB

Každá instance má 2 disky pro databázi a databázové logy, podle doporučení od společnosti Microsoft.

| æ<br>SQL01 - Virtual Machine Properties |                                            |                      |   |  |
|-----------------------------------------|--------------------------------------------|----------------------|---|--|
|                                         | Hardware   Options   Resources   vServices |                      |   |  |
| Show All Devices                        |                                            | Add<br>Remove        |   |  |
| Hardware                                |                                            | Summary              |   |  |
| ни                                      | Memory                                     | 32768 MB             |   |  |
| п                                       | <b>CPUs</b>                                | 4                    |   |  |
| 昙                                       | Video card                                 | Video card           |   |  |
| $\equiv$                                | VMCI device                                | Deprecated           |   |  |
|                                         | SCSI controller 0                          | LSI Logic SAS        |   |  |
| $\tilde{\mathbf{Q}}$                    | CD/DVD drive 1                             | Client Device        |   |  |
| ث                                       | Hard disk 1                                | Virtual Disk         |   |  |
| 쓰                                       | Floppy drive 1                             | Client Device        |   |  |
| 曘                                       | Network adapter 1                          | VLAN11               |   |  |
| ●                                       | SCSI controller 1                          | <b>LSI Logic SAS</b> |   |  |
| ثنت                                     | Hard disk 4                                | Mapped Raw LUN       |   |  |
| ت                                       | Hard disk 2                                | Mapped Raw LUN       | Ξ |  |
| C                                       | Hard disk 3                                | Mapped Raw LUN       |   |  |
| U                                       | Hard disk 5                                | Virtual Disk         |   |  |
|                                         | SCSI controller 2                          | <b>LSI Logic SAS</b> |   |  |
| نس                                      | Hard disk 6                                | Mapped Raw LUN       |   |  |
| $\equiv$                                | Hard disk 7                                | Mapped Raw LUN       |   |  |
| $\overline{\phantom{a}}$                | Hard disk 8                                | Mapped Raw LUN       |   |  |
| $\rightarrow$                           | Hard disk 9                                | Mapped Raw LUN       |   |  |
|                                         | Hard disk 10                               | Mapped Raw LUN       |   |  |

**Obrázek 12 - Přehled z VMware (Zdroj: Autor)**

Instalace byla provedena autorem podle doporučení VMware. Byly vytvořeny 2 virtuální stroje s výše uvedenými konfiguracemi. Každému stroji byl přidělen diskový prostor pro systém a další prostor pro doplňující data. Dále byly autorem vytvořeny na diskovém poli disky pro databázové instance. Pro každou instanci podle doporučení 2 disky pro data a logy, takže celkem 14 disků. Pro správnou funkci MS Clusteru je třeba ještě další disk tzv. quorum, který tvoří sdílené úložiště mezi oběma nody. Všechny disky pro instance i quorum disk musejí být typu Raw Device Mapping, tedy přímo mapované na diskové pole. Pouze v této jediné konfiguraci lze zprovoznit MS Cluster na VMware, aby bylo možné provozovat nody na různých VMware hostech. Pro správnou funkci MS Clusteru je ještě nutný druhý síťový adaptér, který bude zajišťovat komunikaci mezi nody Clusteru. Na všechny instanční disky a quorum disk musí mít přístup oba 2 nody Clusteru. Ve VMware je vyřešeno tak, že každý disk je připojený přes svůj virtuální SCSI adaptér. Nejprve se přimapuje přes SCSI k prvnímu nodu a poté se existující disk přimapuje přes SCSI k druhému nodu. Tím je hlavní HW konfigurace dokončena. Lze za chodu přidat další disk pro novou instanci, lze zvyšovat HW prostředky. (VMware, 2018)

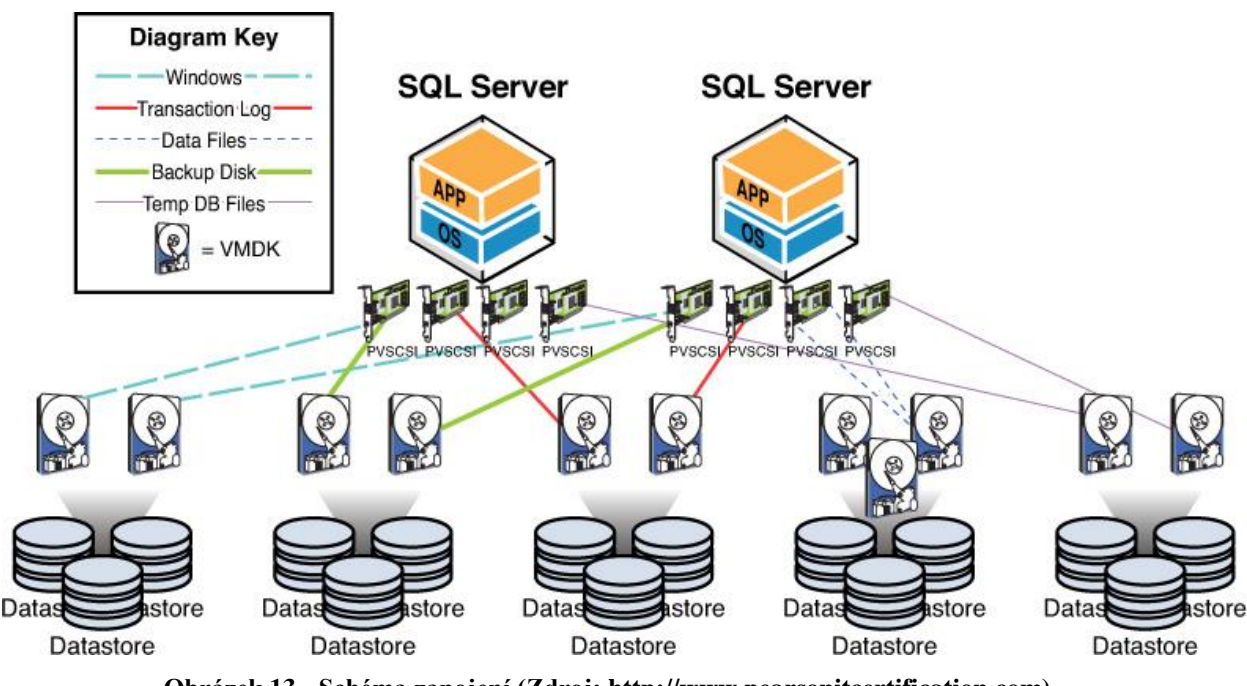

**Obrázek 13 - Schéma zapojení (Zdroj: http://www.pearsonitcertification.com)**

Na databázových nodech autor instaloval systém Microsoft Windows Server 2016, který byl aktualizován na poslední verzi a byl na něm nakonfigurován MS Cluster, tedy byl použit druhý síťový adaptér a quorum disk. Dále byly podle konfigurace ze starých instací instalovány nové ve Clusterové podobě, kde se instaluje hlavní část na první nod a druhá část na druhý nod. V instalaci jsou nadefinované disky, které instance používá. Nody si je přebírají podle toho jak je instance migrována. Pro každou instanci byl také vytvořen účet, pod kterým je instance instalována proces instance se pod daným účtem spouští. V praxi to funguje tak, že na aktivním nodu jsou vidět disky přimapované pod určitými písmenky, které instance používá, pokud instanci přesuneme na druhý nod tak disky zmizí a objeví se aktivní na druhém nodu. Každá instance má také definovanou VIP (virtual IP), pod kterou se na instanci přistupuje, to je nutné kvůli migracím z jednoho nodu na druhý. (Microsoft, 2017)

Hlavní výhodou clusteru je, že instance je možné migrovat z jednoho nodu na druhý. Cluster je typu active-active, tedy jsou aktivní oba nody. Pokud je nutné jeden node aktualizovat, či dělat jakékoli úpravy. Instance je možné přemístit na druhý node za chodu databáze s minimálním výpadkem. Toto u starého řešení databázového serveru nebylo možné, proto taky byly instance zastaralé a od instalace na nich probíhala jen minimální údržba. Po vyřešení několika problémů při instalaci a otestování byla databáze ELO, i další postupně migrovány. Problémy se týkaly především docílení optimálního nastavení místní konfiguraci VMware a diskového pole IBM Storwize v7000 pro optimální fungování MS SQL Clusteru. Databázový cluster by nakonfigurován jako produkční. Dále bylo stejně nakonfigurováno testovací prostředí, pro testování práce s clusterem a instalovány instance testových aplikačních serverů. Testový cluster je nastaven totožně, jen je mu přiděleno méně prostředků konkrétně má je dva dvoujádrové procesory a méně operační paměti.

Návrh instalace a konfigurace databázového clusteru proběhla v režii administrátora. Na servery je vytvořen plán, jak provádět pravidelné patche databáze a operačních systémů. Záloha nastavena na zálohovací externí diskové pole.

#### **4.7.4 Aplikační server**

Aplikační server pro DMS ELO byl navržen tak, že nejprve bude zkonfigurován systém testovací a poté se pomocí virtualizační technologie server zduplikuje a z vytvořeného duplikátu vznikne server produkční, tedy bude využito jedné z výhod VMware. Tento postup byl navržen autorem práce, protože tento průběh zjednodušil průběh nasazení, bylo možné plně nastavit testovací server a následně ho přetransformovat na produkční. Komunikace serveru s okolními systémy bude šifrovaná, proto byl serveru vystaven certifikační autoritou certifikát, kterým lze komunikaci šifrovat. Například pro šifrovanou komunikaci přes https.

Certifikáty byly vystaveny i pro ostatní zúčastněné systémy, autor práce za pomoci interní certifikační autority, vybavil těmito certifikáty veškerou komunikaci.

Na virtualizačním prostředí VMware byl pro aplikační server autorem vytvořen nový virtuální server, podle požadavků od dodavatele systému. Server byl vytvořen z předem nastavené šablony, ktera obsahuje vše potřebné pro základní funkce serveru ve virtualizačním prostředí. Pro aplikační server ELO byla použita šablona se systémem Windows Server Datacenter 2012 R2. Server podle požadavků má připojené 2 disky systémový o velikosti 128GB a datový o velikosti 500GB, k dispozici má prozatím 8 vCPU a 20GB operační paměti. Aplikační produkční server vznikne později ze serveru testového, testový server DMS bude o něco méně HW vybaven, dostane přiděleno 4 vCPU a 16GB operační paměti.

Instalace DMS systému probíhala v režii dodavatele systému v úzké kooperaci s administrátorem systému, systém je modulární, bylo tedy třeba doinstalovat všechny moduly, které byly součástí dodávky. Pro služby na serveru autor v roli administrátora vytvořil AD (Microsoft Active Directory) servisní účet, pod který se služby modulů spouští. Na aplikační server byly instalovány tyto komponenty DMS ELO:

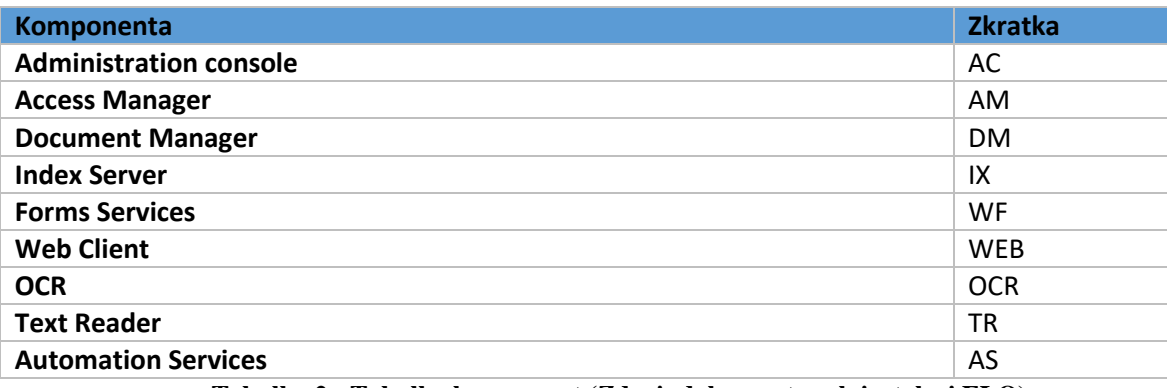

**Tabulka 2 - Tabulka komponent (Zdroj: dokumentace k instalaci ELO)**

Aplikační komponenty jsou distribuovány ve 4 aplikačních webových serverech/servletových kontejnerech Apache Tomcat a webovém serveru Microsoft IIS.

### **4.7.5 Distribuce tlustých klientů**

Na počítače uživatelů bylo třeba rozdistribuovat klientské programy. Navržení postupu distribuce klientských programů byla úkolem autora, proto byl vymyšlen následující postup. Jednalo se tedy o zhruba 400 počítačů, na které bylo třeba software instalovat, a v statisticky

10% instalací se instalace standardním způsobem nepovedla. Nepovedená instalace byla způsobena nejčastěji třemi příčinami:

- Nedokonalá evidence zařízení
- Zařízení nebylo napojena na AD
- Jiná nevysvětlená chyba

Instalace programu probíhá pomocí skriptu, který předem nakonfiguruje produkční a testovací aplikační server, ke kterému se pak klienti připojují. Při instalaci se vyskytli potíže s registrovou větví, která měla vadně nastavena práva, a proto program nešel spustit. Tento problém byl vyřešen úpravou skriptu, ve kterém se tento problém kontroloval a ošetřoval pomocí přepsání registru. Instalace byla rozdělena podle agend a průběh byl rozdělen do několika částí. Pro uživatele, kteří mají pevné pracoviště s počítačem napojeným na AD byla vytvořena AD skupina, pomocí které byl instalační skript programu distribuován. (Microsoft, 2018) V regionálních střediscích proběhla instalace pomocí vzdálené podpory, nebo v kooperaci s místními administrátory. U zhruba čtvrtiny stanic bylo potřeba přistupovat manuálně a domluvit se s danými uživateli. Instalace programu se skládá z několika součástí, samotný program, doplňující tiskárny pro virtuální tisk dokumentu např. do pdf a anonymizačního sw. Pro práci s programem samozřejmě pro jednotlivé agendy proběhla řada školení. Zavádění jednotlivých agend bylo postupné podle toho, jak se stíhaly dokončovat, proto i instalace klientů musí probíhat v podobném duchu.

Uživatelé, kteří budou mít právo pouze nahlížet do dokumentů, si mohou vystačit s webovým klientem, který je také součástí instalace. Webový klient je možné také využít, ke schvalování na mobilních zařízeních. Webový klient by měl většinově nahrazovat tlustého klienta.

### **4.7.6 Napojení na externí zdroje**

Pro napojení DMS ELO na externí systémy, byla využita integrační sběrnice, která byla implementována v rámci stejného projektu. Integrační sběrnice je sama o sobě velmi složitý mechanizmus, který zabezpečuje kontrolovanou výměnu dat mezi různými systémy. Výhodou integrační sběrnice je, že může data při přenosu transformovat, proto je možné například přímo z databáze Oracle vystavit pro jiné systémy webové služby, pomocí kterých pak data snadno načítají. Propojení přes integrační sběrnici probíhají nejčastěji právě pomocí webových služeb (API vystaveného přes webové technologie). Většina moderních systémů je

na tuto možnost připravena, pak je třeba jen správně nakonfigurovat rozhraní. Integrační sběrnice navíc v rozhraní vyžaduje identifikátor, kterým následně páruje jednotlivé dotazy.

DMS systém je napojen na několik dalších podnikových systémů. Má otevřené rozhraní pro načítání dokumentů, to znamená, pokud známe unikátní číslo dokumentu (bylo do systému předem uloženo) je možné dokument načíst a zobrazit, to se hodí například v centrálním účetním systému, kde se k faktuře dá načíst smlouva. Systém využívá napojení na spisovou službu, skrz kterou odesílá a přijímá dokumenty. Dále je systém skrz sběrnici napojený na obchodní systém, z něhož načítá smlouvy do archivu. A další propojení. (Churý, 2006)

Při definici propojení se tvoří tzv. interface contract, který tvoří obě protistrany a je v něm přesně definováno jaký způsobem a jaké položky budou předávány a přijímány.

Při zavádění systému bylo využito rozhraní, skrz které se načítá z informačního systému seznam uživatelů se středisky, do kterých patří ze systému pro tvorbu honorářů. Tento seznam se načítá do Active Directory a tvoří strukturu, která je dále použita pro řízení práv uživatelů. Pro načítání z integrační sběrnice skrz webové služby byl vytvořen skript v PowerShell, který se nativně používá ve Windows. Skript po řadě kontrol načte uživatele s jejich skupinami, a v kontejneru v AD vytvoří danou strukturu, podle které se později řídí oprávnění.

#### **Napojení na Active Directory**

Pro řízení oprávnění uživatelů bylo využito Microsoft AD, skrz které se do systému přihlašují. Toto řešení je standardizované, hlavní výhodou jsou zejména stejné přihlašovací údaje a přehledné řízení oprávnění bez přístupu do daného IS. Informační systém se standardně napojuje na LDAP databázi, která je udržovaná v doménovém řadiči, zpravidla se servisním účtem přihlásí k databázi, kde je vyčleněn určitý kontejner, který obsahuje skupinu uživatelů, kteří mají mít přístup k systému. Na AD byl tedy autorem navržen kontejner s názvem ELO, který obsahuje následující struktury.

DMS využívá 3 druhů oprávnění pro řízení uživatelů.

- První druh oprávnění se týká, zda má uživatel přístup do systému, proto toto byla vytvořena skupina, ve které budou přidáni všichni uživatelé, kteří přístup do systému mají.
- Druhé oprávnění se týká dokumentů v systému, tedy jaké složky v archivu vidí a zda je může měnit či pouze číst.
- Třetí oprávnění se týká workflow a to rolí, jakou uživatel ve workflow má. Nejčastěji se jedná o role typu ředitel a podobně, které ve workflow schvalují požadavky.¨

Pro tyto oprávnění byl AD vytvořen kontejner, který obsahuje tyto skupiny, skupiny jsou dále ještě členěny podle agend, pro větší přehlednost. Do agendy se tyto data načítají automaticky výše zmíněným skriptem.

AD členění:

- Aplikace (kontejner)
	- o DMS (kontejner)
		- Povolení přístupu (skupina)
		- Auditní (skupina)
		- Agenda (kontejner)
			- Role (kontejner)
				- o Skupiny rolí
			- Oprávnění ke složkám (kontejner)
				- o Skupiny oprávnění ke složkám

# **4.8 Testování systému**

# **4.8.1 Kritické scénáře**

Systém je třeba otestovat v kritických stavech, aby se ověřilo, zda se chová podle předpokladů či ne. Kritické stavy jsou simulované a lze na nich otestovat možná řešení. Před spuštěním systému do produkčního provozu je vhodné otestovat minimálně základní kritický scénář výpadku elektrické energie, kdy se server nekorektně vypne a pokud je správně nastavený, měl by se spustit spolu se všemi službami serveru. (Otta, 2016) Testovací scénáře autor navrhl na míru podle vzoru podobně implementovaného systému a následně testování provedl.

### **Scénář výpadek energie**

Výpadek energie s následným nekorektním ukončením serveru, s ohledem na virtualizované prostředí, tento výpadek by byl velmi fatální, protože většina páteřních systémů je provozována na virtualizovaném prostředí. Systém DMS by se určitě neřešil v první vlně, výpadek elektrické energie ve virtualizačních serverech je velmi nepravděpodobný, servery mají zdvojené zdroje, mají zdvojené všechny připojení.

Výpadek bude nasimulován příkazem power off ve VMware, tímto příkazem se zastaví daný virtualizovaný server a následně se znovu spustí. Na serveru budou sledovány náběhy všech služeb, které jsou pro běh serveru důležité.

Při testování bylo zjištěno, že jedna ze služeb není nastavená na automatické spuštění po startu, bylo tedy upraveno a server testem již prochází.

#### **Scénář zaplnění disku**

Scénář zaplnění disku, není nutné simulovat přímo zaplnění daty, vhodnější je přímo otestovat zda je možné disk zvětšit. Situace kdy je disk plný, například se zaplní velkým množstvím dokumentů v čase, kdy administrátor nedohlíží na zaplnění, je třeba řešit zvětšením disku.

Zvětšení disku se provádí v několik, krocích, nejprve je třeba ve VMware zvětšit velikost disku, aby toto bylo možné, musí být na virtuálním serveru povoleny úpravy parametrů. Druhý krok je zvětšení disku v operačním systému. Ve Windows se provádí ve správci disků, kde se disky musí re-skenovat a následně se objeví volný diskový prostor, do kterého je třeba disk expandovat.

Při testování bylo zjištěno, že není povoleno upravovat parametry virtuálního serveru, pro upravené této hodnoty je nutné vypnout virtuální server a upravit hodnotu, znamená to tedy odstávku. Bylo vyřešeno při testování před nasazením do produkční verze.

# **Scénář vypnutí DB serveru a následné připojení za chodu**

Při vypnutí DB serveru se bude jednat o krátkodobý výpadek. Je třeba ho otestovat kvůli funkci databázového clusteru, který může přesunovat databázovou instanci DMS mezi prvním s druhým nodem, ale s tímto přesunem se pojí krátký výpadek. Není vhodné toto provádět při plném provozu, protože data, která by se aktuálně ukládala do databáze, by nemusela být korektně zapsána.

Výpadek bude proveden migrací databáze z prvního node clusteru na druhý node. Při migraci byl změřen přibližný čas výpadku, který činil cca 15 vteřin do náběhu všech služeb.

Při testování nebyla odhalena žádná anomálie a veškeré funkce byly korektní.

# **Scénář simulovaný výpadek síťové konektivity**

Výpadek počítačové sítě může být způsoben náhlým výpadkem elektřiny v části budovy, kde je provozován centrální switch. Pokud dojde k takovémuto výpadku, konektivita serveru se zastaví a ve frontě budou čekat nedokončené úkoly. Server je bez klíčového propojení s databázovým serverem a bez propojení s klienty. Při správné funkci by měl server pokračovat v činnosti a operace dokončit.

Testování výpadku síťové konektivity proběhlo pomocí nástroje ve VMware, kde lze u virtuálního stroje odpojit síťovou konektivitu. Dále bylo skrze VMware konzoli kontrolováno jak se server chová. Počítačová síť byla opět připojena a server dokončil všechny operace, které měl ve frontě. Chování bylo tedy vůči výpadku korektní.

# **Vyhodnocení**

Nyní je infrastruktura dostatečně otestována. Aplikační server se při běžných výpadcích chová korektně. Chyba, díky které na serveru nenaběhly všechny potřebné služby, je opravena ze strany infrastruktury tedy systém testy prošel.

### **4.8.2 Uživatelské testování**

Po dokončení implementace klíčoví uživatelé, musí otestovat celý systém, zda je správně naimplementovaný. V agendě smluv, která je zde uváděna jako příklad, jsou klíčovými uživateli právníci z právního oddělení, kteří nejlépe vědí, jak se systém má chovat, jelikož na základě jejich požadavků byl systém vystavěn a administrátor. Před předáním klíčovým uživatelům systém testuje administrátor, který projde základní funkcionalitu a následně vysvětlí klíčovým uživatelům jak postupovat. Mimo jiné pro testování jsou založeny testovací účty, které simulují jednotlivé pozice ve workflow, aby mohl testování provádět i jeden člověk.

55

Testování může probíhat různými způsoby, záleží na dané situaci, jak je agenda nastavena. U agendy smluv byli vytvořeni testovací uživatelé se známými hesly, kteří měli nastavené oprávnění ve schvalovacím procesu, bylo tedy možné přidělené úkoly zrychleně schvalovat přihlášením na tyto uživatele. Podle diagramu průběhu smlouvy, bylo třeba projít všechny výjimky a odbočky. Vyzkoušet všechny smlouvy ze šablon vzorových smluv, zda jsou správně spárovány a implementovány. Tyto testy byly provedeny klíčovými uživateli v přímé kooperaci s administrátorem systému, který řídil a upravoval při testování potřebné oprávnění pro jednotlivé uživatele. Při testování bylo také třeba řešit operativně nedostatky v nastavení oprávnění k jednotlivým složkám, které díky nedostatečně nastaveným oprávněním brzdili testování.

### **Vyhodnocení**

Při testování systému byl sepsán seznam nedostatků, které je třeba odstranit. Seznam převzali implementátoři systému. Jednalo se o tyto chyby:

- Překlepy v informačních oznámeních.
- Chybící tlačítko zrušení špatně zvolené smlouvy.
- Chyba, programu, způsobena vypršeným timeoutem na formuláři

Chyby, objevené během testování jsou následně odstraněny, a všechny odpovědné osoby se uvolili předložené řešení akceptovat. Tudíž bylo možné postoupit k dalšímu kroku.

# **4.9 Nasazení systému**

Systém je nyní ve finálním otestovaném stavu, a předtím než bude možné systém převést na produkční provoz, je třeba seznámit s jeho funkcionalitou všechny uživatele. Dále je třeba určit plán činností, které je třeba před spuštěním provést. Všechny následující činnosti jsou provedeny těsně před a po uvedení systému do provozu.

- Školení uživatelů.
- Před produkční testy.
- Hromadné založení uživatelů s potřebnými oprávněními.
- Zvolení správného času pro agendu smluv optimální přelom roku.
- Hromadné oznámení spuštění systému.
- Kritický dohledový čas při a po spuštění (pohotovost).

# **4.9.1 Školení uživatelů**

Podle jednotlivých agend bylo třeba i školit uživatele, tedy každou skupinu podle zaměření na agendu systému. Školení tedy v tomto případě je logické rozdělit do dvou navazujících částí a to základní práce s programem a zaměřením na jednotlivé agendy, kterou ke své práci uživatelé využívají.

Školení šlo teoreticky provádět třemi způsoby, a to pomocí výukového videa a manuálu rozeslaného příslušným uživatelům, nebo svoláním uživatelů na určité termíny do učebního prostoru a školit každého uživatele odděleně, přijít za ním a vysvětlit mu úkony, které bude v systému dělat. Vzhledem k povaze uživatelů systému bylo vyloučeno výukové video, které by mnohé usnadnilo, bylo třeba tedy uživatele školit po skupinkách, nebo v ojedinělých případech individuálně. V rámci školení je navíc možné důkladněji testovat, zda agenda funguje bez problémů a odhalit nedostatky. Z druhé strany lze také otestovat uživatele, zda dané úkony zvládnou a případně jim pomoci.

Níže bude na příkladu vysvětleno, jak by se dalo provádět školení k agendě smluv.

# **Školení agendy smluv**

- Základní práce s programem
- Ukázka doplnění smlouvy
- Ukázka schvalování smlouvy přesný popis workflow schvalování
- Vyhledávání dokumentů
- Skenování smlouvy

Školení uživatelů systému bylo autorem navrženo, tak, aby se efektivně v krátkém čase proškolilo co nejvíce uživatelů. Byli vybráni klíčoví uživatelé, kteří byli důkladně vyškoleni. V zásadě se jednalo o klíčové osoby z jednotlivých oddělení. Ty pak měli za úkol zainteresovat další uživatele v základním ovládání systému a být vztyčnými osobami. Důležité uživatele systému, kteří budou spravovat agendu, tedy u agendy smluv pro právní oddělení proběhlo důkladné školení od dodavatele. Ostatní uživatelé byli postupně školeni autorem v roli administrátora systému, který byl předtím odborně proškolen dodavatelem systému. Běžní uživatelé budou pro svoji práci používat pouze jednoduché opakující se úkoly, které jsou intuitivní. Pro ty tedy není třeba dalšího školení mimo základní ukázky od klíčového uživatele. Navíc mají k dispozici obrázkový manuál, kde je vše vysvětleno krok po kroku.

Daný postup byl navržen projektovým manažerem a administrátorem systému a po provedení na zkušební skupince uznán za dostačující. Následně bylo školení aplikováno na celý podnik.

### **4.9.2 Před produkční funkční rutiny**

#### **Před produkční testy**

Systém je nyní ve stavu, kdy je připravený a nakonfigurovaný na produkčním serveru. Předtím než se spustí, budou provedeny krátké funkční testy, které namátkově otestují přenesenou funkcionalitu. Tedy do systému se zavedlo několik smluv, které prošly celým workflow, a tím se vyzkoušeli veškeré funkcionality. Testovací smlouvy jsou následně ze systému vymazány. Je nutné klást důraz na časový plán.

# **Hromadné zakládání uživatelů**

Do systému je třeba založit hromadně všechny uživatele s příslušnými oprávněními. Seznam uživatelů je v tomto případě získán průnikem revidovaných uživatelů ze starého systému a nově zainteresovaných vedoucích pozic pro schvalovací workflow. Důležitou připomínkou je nastavení oprávnění pro přístup do archivu smluv, které musí být v souladu se starým systémem. Počet licencí je omezený, je sice plánován s jistou rezervou, ale licence jsou drahé a nesmí se s nimi plýtvat. Licenční politika jde vstříc uživatelům, kteří budou pouze nahlížet, pokud nebudou mít právo cokoli měnit, nebudou licenci čerpat.

### **Zvolení správného času**

Pro administrátora systému a implementátora je okamžik spuštění a následný prvotní ostrý provoz kritickým časem, kdy musejí na vše dohlížet, zda je vše správně funkční a případně opravovat chyby. Například ve špatně nastavených oprávněních. Z hlediska agendy smluv, ve které se ročně mění číslování, se vybízí systém nasadit na přelomu roku, kdy se oddělí dva rozdílné typy zpracování smluv.

### **Hromadné oznámení**

Následné spuštění se musí oznámit všem v podniku, aby věděli, že nastala zásadní změna. Toto sdělení musí být v dostatečném předstihu a termín nesmí optimálně kolidovat s podobnou akcí.

# **Kritický čas**

V předešlých kapitolách je patrné jak by takové nasazování systému do ostrého provozu mělo vypadat a jak ho dostatečně zabezpečit. Ostré nasazení je zejména pro administrátora systému podstatná a stresová záležitost, protože s velkým počtem uživatelů může i při sebelepším plánování a testování nastat havárie, kterou je třeba neprodleně řešit.

# **4.10 Provoz a údržba**

Administraci informačního systému je možné rozdělit do dvou základních skupin, a to na provozní administraci a rozvojovou administraci. Obě části jsou důležité. Provozní administrace slouží k zabezpečení správného chodu systému, provádí se pravidelné zálohy, kontroly, ale i například bezpečnostní updaty operačního systému. Pokud přijde někdo na chybu, která se vyskytuje, je na administrátorovi, aby jí vyřešil. Oproti provozní, rozvojová část bývá podložena nějakým projektem, kde je na základě požadavků na funkčnost systém rozšiřován. Úpravy bývají složitějšího rázu a většinou je provádí dodavatel systému s podporou administrátora. V následující části jsou navrženy doporučené postupy jak provozní rutinu na navrženém informačním systému provádět.

Postupy jsou navrženy pro následující rutiny, které při běžném provozu administrátor nejčastěji potřebuje vykonávat. Jedná o tyto úkony:

- Zakládání uživatelů.
- Nastavování oprávnění.
- Nastavování rolí.
- Zálohy systému.
- Zálohy databáze.
- Kontrola prostředků potřebných pro chod.
- Změny interních číselníků.
- Řešení havárií.

## **Zakládání uživatelů**

První služba, kterou obstarává administrátor je zakládání nových uživatelů do systému. Založení uživatele předchází žádost o založení, kterou administrátor obdrží. Pro zakládání uživatelů bývá vnitropodniková metodika. Jedna z variant pro větší podniky je, že před nástupem nového zaměstnance žádá jeho nadřízený, pomocí nějakého autorizačního formuláře, o přístupy do systémů, které bude nový zaměstnanec používat. Žádost musí být dále potvrzena od nadřízených a vedoucího IT oddělení a následně předána administrátorovi, který konkrétní úkony provede. Podobná metodika je nastavena i ve vybraném podniku. Dále záleží na licenční politice, kterou informační systém používá. Například ECM systém ELO i ECM systém SharePoint používá podobnou licenční politiku licence na uživatele. Tato licenční politika opravňuje nainstalovat klienty klidně na všechny stroje a licence ubírají pouze aktivní uživatelé. Při zavádění systému bývá zakoupen balík licencí, který je dopředu propočítán s ohledem na personální změny s určitou rezervou. Licence se většinou platí ročně, někdy jednorázově.

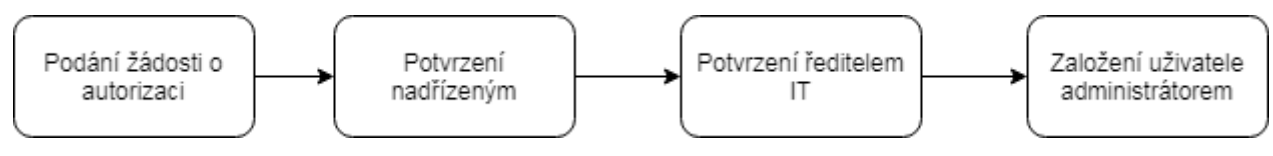

**Obrázek 14 - Zakládání uživatelů (Zdroj: Autor)**

Při nasazení nové agendy je nejlepším řešením zavádět uživatele pomocí skriptu a předem připravené tabulky. Uživatelé nové agendy se zařadí do příslušných skupin oprávnění a rolí a odpadá náročné manuální zakládání, které je při zakládání uživatelů matoucí.

### **Nastavování oprávnění**

V DMS systému se dokumenty člení předem definovaným způsobem, jedná se o stromovou strukturu, ve které stejně jako v operačním systému jsou složky a v nich uložené jednotlivé dokumenty či další složky. Do těchto složek je třeba řídit přístup. V DMS systému ELO jsou oprávnění členěny do pěti skupin:

- (R) Read právo číst.
- (W) Write právo zapisovat.
- (D) Delete právo mazat
- (E) Edit právo editovat

(L) List – právo vidět, dokument, bývá spojeno s read pro přístup k dokumentu.

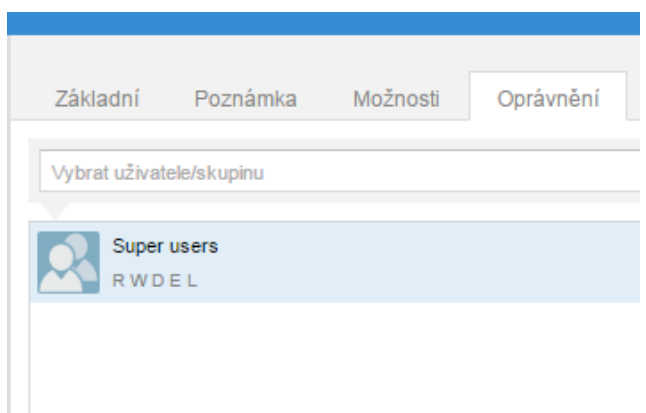

**Obrázek 15 - Nastavení oprávnění v DMS (Zdroj: Autor)**

Z analýzy procesů je zřejmé jak mají být oprávnění nastavena proto je pro každou agendu vytvořena hlavní složka s podsložkami, které mají přednastavené skupiny oprávnění. Každá skupina má oprávnění nastavena jinak. Pro každou skupinu je založena skupina v AD s pomocí které, jsou oprávnění ke složkám řízeny. Každá agenda má tedy soubor skupin, které mají přiřazeny jednotlivé role podle oprávnění, které jednotlivé role vyžadují. V příkladu je skupina superusers, která má veškerá oprávnění všude, hodně podobná bude mít auditní skupina, ale například skupina řadových zaměstnanců, kteří o něco žádají, budou mít pouze oprávnění číst a vidět. (ELO Java Client, 2018)

# **Nastavování rolí**

Pro správnou funkci workflow jsou v systému nastavovány uživatelské role, které zastávají jednotliví uživatelé. Každá z agend má svoje uživatelské role, které pak určují kdy uživatel bude účinkovat ve workflow, nebo jaké úkoly může plnit. Každá z agend má pro jednotlivé role vytvořeny uživatelské skupiny, které jsou vytvořeny i v AD. Řízení rolí realizováno pomocí přidávání uživatelů do skupin v AD. Pokud je třeba v systému provést nějaké úpravy je nutné zasáhnout do skriptů ve workflow. Toto nastavení obvykle provádí dodavatel integrátor systému, administrátor musí vědět, jak workflow fungují, ale úpravy jsou složitějšího rázu, kdy je nutné úpravy řešit programátorem.

### **Zálohy systému**

Záloha systému je rozdělena do dvou částí, první část se týká databáze, druhá část se týká aplikačního serveru. Aplikační server neobsahuje databázi, ta je umístěna na serveru databázovém, proto je zálohování aplikačního serveru snadnější. Záloha by podle administračních best practice měla být prováděna podle vytíženosti serveru minimálně jednou denně, v případě velkého vytížení serveru by se tento interval měl zkrátit. Záloha by měla být umístěna na jiném fyzickém stroji, který by měl být optimálně ještě umístěn na jiném místě než je fyzicky aplikační server. (Robidoux, 2009) V praxi se tohoto velmi špatně dociluje. Jednoduše se tohoto stavu dá docílit za pomocí cloudu, ale odesílat citlivá data z DMS do externího úložiště mimo podnik není vhodné. Prakticky tedy bylo zálohování vyřešeno na jiný fyzický stroj, který se nachází v jiné místnosti než aplikační server. Jako zálohovací technologie byl použit systém Veeam, který je navržen, aby spolupracoval s virtualizačním systémem VMware a snadno umožňuje zálohovat rozdílovou zálohou aplikační server. Všechna data z databáze i aplikačního serveru jsou umístěna na centrálním diskovém poli, které má samo o sobě nakonfigurovanou zálohu veškerých dat, takže záloha systému je vlastně duplicitní. Tím je zajištěna větší bezpečnost dat při havárii.

### **Zálohy databáze**

Databázový cluster má zálohy vyřešeny pomocí vnitřního mechanizmu databázového serveru, který zálohování sám o sobě má jako nativní funkci. Jelikož autor databázový server navrhoval, důkladně byl i promyšlen systém zálohování databáze. Pod každou databází v instanci je třeba nastavit, kdy a kam se má zálohovat. Zálohy databázové instance DMS serveru jsou nastaveny tak, že jednou za týden probíhá celková záloha databáze a pak každý den rozdílová databáze transakčních logů. Záloha dat je uložena na externí úložiště umístěné v jiné místnosti než úložiště databázového serveru.

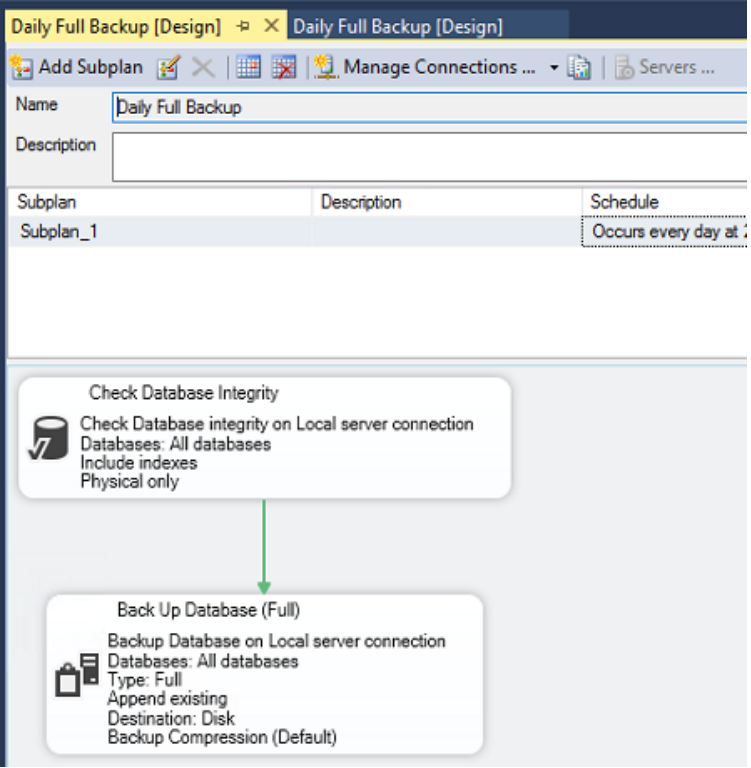

**Obrázek 16 - Konfigurace záloh databáze (Zdroj: Autor)**

# **Kontrola prostředků potřebných pro chod**

Z praxe se problémy se servery týkají prostředků, které jsou vyhrazeny pro server, nejčastěji jde o diskový prostor systémového či jiného disku, který je zaplněn a server se zasekne, protože nemá prostředky jak místo uvolnit. Za pomoci VMware se dá sledovat prakticky jakýkoli ukazatel a je možné při určitém stavu nechat odeslat notifikační email. Administrátor může snadno disk vyčistit, nebo ve VMware za chodu zvětšit. Zvětšení disku za chodu podporuje i operační systém aplikačního serveru.

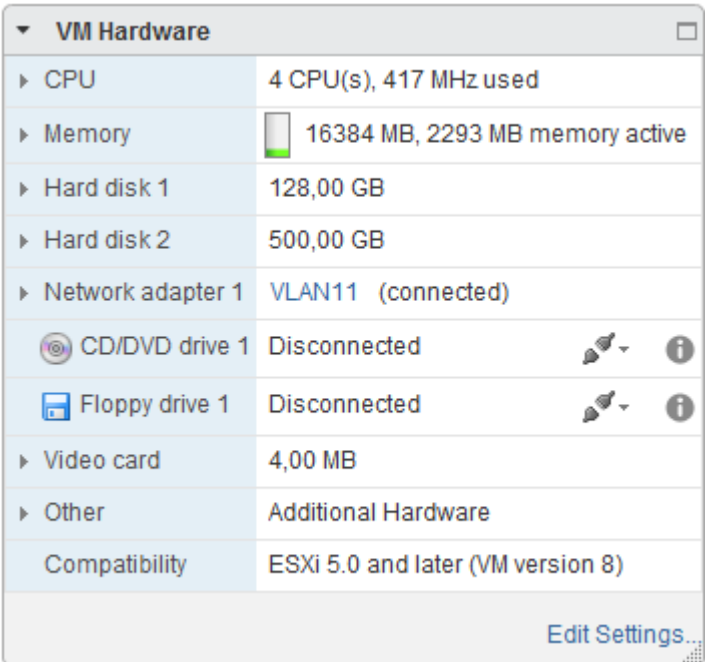

**Obrázek 17 - Využití prostředků (Zdroj: Autor)**

#### **Změny interních číselníků**

Součástí evidenční karty k dokumentu, ve které se vyplňují metadata k dokumentu jsou políčka s interními číselníky. Políčka mohou být uzamčená k vyplnění pouze z číselníku, nebo napůl otevřená kdy jde číselník upravovat, nebo úplně otevřen kde číselník slouží pouze jako vodítko. V těchto číselnících může být například seznam středisek, pokud se středisko přejmenuje či přibyde/ubyde je třeba číselník upravit. Editace probíhá v administračním rozhraní ECM ELO. Při úpravě je třeba nalézt správný číselník, nejlépe podle popisu v evidenční kartě.

# **Řešení havárií**

Havárie systému, může být zaviněná jinou příčinnou nezaviněnou administrátorem, nebo například unáhleným jednáním administrátora. Jak administrátor havárii vyřeší, je čistě na jeho schopnostech, dopředu se dají projít stavy, které se často stávají, ale pokaždé ho může něco překvapit. Nejčastější havárie souvisí s výpadky elektrické energie, kdy server vypadne a pak už například správně nenaběhne, protože nebyl korektně ukončen. Proto jsou prováděny zátěžové testy, které byly popsány výše.

# **4.11 Ekonomický přínos pro firmu**

Cílem práce je mimo jiné také zhodnotit ekonomický přínos zavedení DMS pro firmu. Pro představu zde budou uvedeny přínosy přímo na příkladu podniku, který je použit v celé práci. Jelikož se tento přínos nedá přímo vyčíslit, ale je dostatečně znatelný z použitého řešení, bude popsán v následujícím odstavci.

Zavedení DMS do podniku se vyplácí z několika stran, první důležitá je strana investic do zavedení systému, kde lze říci, že se dalo značně ušetřit při nákupu serverů, protože byly použity stávající virtualizované servery. Zejména drahá licence na databázi MS SQL, která by znamenala nemalé prostředky, byla kulantně vyřešena pomocí stávajících licencí, které se podařilo zkonsolidovat z minulých instalací systémů a nyní je možné je naplno využívat. Tudíž podnik pouze zaplatil licence na systém a implementaci systému. Dalo by se říci, že odhadem třetina nákladů byla ušetřena využitím stávající infrastruktury a licencí.

Pro podnik jako celek se zavedení vyplatí zejména pro zpřehlednění dokumentových agend a zavedením schvalovacích workflow, které značně ušetří čas zaměstnanců a budou ho moci využít k jiné práci. Mimo implementace zavedení DMS pro podnik nepřináší žádné další větší náklady, není nutné najímat další lidi, stačí původní personální obsazení naučit se systémem pracovat a navíc ulehčit část práce, která se v minulosti dělala neautomatizovaně. Práce v systému zefektivnila celkovou práci s dokumenty v podniku a zavedla nový řád a přehlednost.

### **Reálný případ u DB serveru:**

- Licence na 1 procesorové jádro \$7,128
- Potřeba 4 procesorová jádra
- Platba ročně

Za 1 rok se konsolidací DB ušetří zhruba 28 512 $\frac{1}{5}$  ~ 655 776kč (kurz 23Kč/1 $\frac{1}{5}$ )

# **5 Výsledky a diskuze**

Dosažené výsledky budou nyní zhodnoceny a navrženy úpravy, které by do budoucna mohly systém posunout a vylepšit.

# **5.1 Ověření hypotézy**

Hypotéza, která řešila ekonomickou výhodnost zavedení nového systému, byla ověřena předchozí částí práce. Je patrné, že zavést systém do podniku je výhodné, protože ho je možné vystavit na dosavadních základech ze starého systému. Lze využít infrastrukturu, takže investice se poníží pouze na čistou implementaci. Zároveň je z práce patrné, že systém usnadní práci s dokumenty, což celkově ušetří pracovníkům práci, kterou je možné poté využít na jiné činnosti. Závěrem je tedy ověřeno, že zavést DMS systém je pro podnik výhodné.

# **5.2 Dosažené výsledky**

V podniku byl nasazen systém, který splňuje požadovaná kritéria. Systém centralizoval správu dokumentů a s centralizací byla zavedena i nová pravidla. Oproti chaosu předtím byl zaveden jednotný číselník smluv s povinnou sadou metadat, která do budoucna zaručí snadnější a přehlednější dohledání všech dokumentů. Dále je systémově vyřešeno skenování smluv, které je oproti minulu zautomatizované, každá smlouva je totiž opatřena čárovým kódem, pomocí kterého se automaticky zařadí do archivu k předchozí verzi smlouvy. Bylo zavedeno elektronické schvalovací workflow a mimo to vyřešeno i publikování v registru smluv včetně anonymizace.

Přes samotným nasazením, bylo navrženo, jak bude využita stávající infrastruktura, aby se co nejefektivněji použila. Příprava infrastruktury byla jedním ze stěžejních částí zejména pro autora. Autor po předložení požadavků na systém navrhl architekturu a postup jak systém nasadit do stávající infrastruktury. Bylo vymyšleno a realizováno řešení jak ušetřit peníze za drahou licenci na DB server. DB server byl tedy realizován DB Clusterem, který byl vytvořen stávajícími licencemi a migrací všech systémů. Které používají daný typ databáze na tento nový server. Dále byl vytvořen aplikační server pro samotný DMS server.

Zavádění systému bylo demonstrováno na agendě smluv, která byla popsána ve stávajícím stavu, dále byla provedena analýza a navržení nového stavu a postupů jak bude agenda fungovat. Před samotným nasazením je také provedena migrace dat ze starého systému.

Systém byl podroben základním testům, podle navržených scénářů, které by v budoucnu mohly pravděpodobně nastat. Ve valné části systém testy prošel, při testování bylo zjištěno, že některé služby po naběhnutí serveru po neočekávaném vypnutí nenabíhají tak jak mají, což bylo vyřešena přenastavením služeb.

Pro administrátora byly navrženy postupy jak realizovat nejčastější úlohy, jejich možný průběh byl popsán v kapitole zabývající se administrací. Práce je vypracovávána spíše z technického hlediska, možných pohledů může být více.

Nakonec také byl zhodnocen ekonomický přínos zavedení systému do podniku, který tkví právě v časové úspoře pro zaměstnance a ušetření za licence díky chytrému řešení DB serveru.

V podniku byl již podobný systém implementován, avšak komplexnost nového systému je mnohem větší a usnadňuje zejména komunikaci s dalšími systémy a snižuje manuální práci s dokumenty. Technicky se systém oproti předchůdci posunul dopředu, je možné lepší propojení s dalšími systémy, systém se zrychlil, ale zavedením schvalování pomocí workflow se také velmi navýšil počet zúčastněných uživatelů, kteří jsou nuceni vyřizovat úkoly. Systém je navržený pro možný rozvoj, výkonnostně je velmi variabilní díky databázovému serveru a použití VMware. Pro další rozvoj je systém velmi otevřený, protože je dostatečně naddimenzovaný a má připravenou řadu konektorů, do kterých lze napojit další budoucí systémy.

# **5.3 Navrhované změny**

Během zavádění systému bylo zjištěno několik nedostatků, které byly odhaleny především uživatelským testováním a školením. Rezervy má systém zejména ve skenování smluv, které nyní probíhají decentralizovaně, pokud by se skenování centralizovalo, najmul by se další zaměstnanec a zakoupil profesionální skenovací stroj, ušetřilo by to běžným uživatelům ještě více času a pravděpodobně by se toto řešení vyplatilo i přes další pracovní sílu.

67

Dále by se v systému daly navrhnout další pohledy na archiv, který je velmi obsáhlý a další pohledy například podle typu smlouvy by určitě uživatelům, prospělo.

Systém byl nastaven tak, aby správu mohl dělat pouze administrátor, díky rozsáhlosti by se dala část konfigurací zejména oprávnění na složky delegovat na klíčové osoby, které by tímto administrátorovi ušetřili práci.

# **6 Závěr**

Do podniku byl zaveden nový systém optimalizující proces zakládání smluv, přičemž základními požadavky bylo zjednodušení agendy zpracování smluv a umožnění migrace dat ze starého systému.

V teoretické části byla vypracována literární rešerše, která sloužila jako podklad pro praktickou část. Pro bližší seznámení se systémy DMS nejprve byly systémy začleněny do skupiny informačních systému a následně rozebrány všechny důležité funkce, které tyto systémy mají implementovány. DMS systémy úzce souvisí s archivací a členěním dokumentů. Při zavádění informačního systému musí být kladen také důraz na bezpečnost, proto se teoretická část také zabývá touto problematikou. V neposlední řadě je důležitý také postup řízení při zavádění systémů.

 Implementaci předcházela analýza stávajícího stavu zpracování smluv i technické infrastruktury podniku, díky níž mohly být stanoveny požadavky na systém a kritéria, které má systém splňovat. Díky tomu se ukázal i nemalý potenciál této infrastruktury, jež byl autorem práce následně efektivně využit tak, aby nový systém nevyžadoval žádné dodatečné investice, pouze byly provedeny konfigurace infrastruktury. Systém byl dále otestován řadou zátěžových a funkčních testů na aplikačním serveru i klientských aplikacích. Distribuce klientských aplikací napříč uživateli bylo realizováno po celkovém otestování.

Nasazení nového systému bylo uzavřeno školením všech budoucích uživatelů i administrátorů. Oběma skupinám byl představen zdokumentovaný postup řešení jejich agend. Pro administrátory byly vytyčeny činnosti, které při správě budou provádět, a u každé byl navržen přesný postup.

Hypotéza, která byla v práci ověřena, se týkala ekonomické výhodnosti systému pro podnik, která tkví zejména v úspoře času při práci s dokumenty a možnosti využít ho k jiným činnostem dále byly redukovány náklady na provoz systému díky využití stávajících licencí na databázový server.

Provozem systému, byly zjištěny i nedostatky, které bude potřeba do budoucna eliminovat, zejména se jedná o decentralizované skenování dokumentů, které je pro uživatele časově náročné.

Přínosem nového systému je tedy výrazné zjednodušení stávající pracné agendy, bezpečnost dokumentů a úspora finančních prostředků díky efektivnějšímu využití existující infrastruktury podniku.

69

# **7 Seznam použitých zdrojů**

- 1. BASL, Josef a Roman BLAŽÍČEK, 2012. *Podnikové informační systémy: podnik v informační společnosti*. 3., aktualiz. a dopl. vyd. Praha: Grada. Management v informační společnosti. ISBN 80-247-4307-8.
- 2. BLÁBOLIL, Roman, *Virtualizace VMware vSphere* [online]. In: . s. 44 [cit. 2018-10-28]. Dostupné z: http://www.soscb.cz/zabezpeceno2/opvk/vmware.pdf
- 3. ČEJKA, Jiří, 2010. Správa podnikového obsahu: Co nabízí ECM?. *Computerworld* [online]. [cit. 2018-10-28]. Dostupné z: https://computerworld.cz/software/sprava-podnikovehoobsahu-co-nabizi-ecm-1-8211
- 4. DOUCEK, Petr, 2006. Řízení projektů informačních systémů. 2., rozš. vyd. Praha: Professional Publishing. ISBN 80-869-4617-7.
- 5. FLEISSIG, Stanislav, 2004. DMS: systémy pro správu a oběh dokumentů. *System Online* [online]. [cit. 2018-10-29]. ISSN 1802-615X. Dostupné z: https://www.systemonline.cz/clanky/dms-systemy-pro-spravu-a-obeh-dokumentu.htm
- 6. HANÁČEK, Petr a Jan STAUDEK, 2000. *Bezpečnost informačních systémů: metodická příručka zabezpečování produktů a systémů budovaných na bázi informačních technologií*. Praha: Úřad pro státní informační systém. ISBN 978-802-3854-008.
- 7. CHURÝ, Lukáš a Zděněk LEHOCKÝ, 2006. Jak funguje ESB. *Programujte.com* [online]. 2006-08-04 [cit. 2018-11-01]. ISSN 1801-1586. Dostupné z: http://programujte.com/clanek/2006080705-jak-funguje-esb/
- 8. KIREEV, Veniamin, 2018. How to install a custom graphics card to the ESXi guest hypervisor. *Aclouda* [online]. [cit. 2018-10-28]. Dostupné z: http://aclouda.com/blog/category/vmware-products/
- 9. KOSEK, Jiří, *Systémy pro správu dokumentů* [online]. [cit. 2018-10-29]. Dostupné z: https://www.kosek.cz/clanky/swn-xml/ar02s23.html
- 10. KRESTA, Jaroslav, 2008. Metadatový standard Dublin Core: charakteristika a průzkum jeho využívání u vybraných web stránek v ČR. *InFlow* [online]. 2008 [cit. 2018-10-28]. ISSN 1802–9736. Dostupné z: http://www.inflow.cz/metadatovy-standard-dublin-corecharakteristika-pruzkum-jeho-vyuzivani-u-vybranych-web-stranek-v-cr
- 11. KUNSTOVÁ, Renata, 2009. *Efektivní správa dokumentů: co nabízí Enterprise Content Management*. Praha: Grada. Management v informační společnosti. ISBN ISBN978-80-247- 3257-2.
- 12. LOWE, Scott, 2013. *Mistrovství ve VMware vSphere 5: kompletní průvodce profesionální virtualizací*. Brno: Computer Press. Mistrovství. ISBN ISBN978-80-251-3774-1.
- 13. MEURANT, Gerard, 2012. *Introduction to Electronic Document Management Systems*. Academic Press. ISBN 9780323140621.
- 14. OTTA, Jiří, 2016. Testování v procesu implementace informačního systému. *System On Line* [online]. [cit. 2018-11-01]. ISSN 1802-615X. Dostupné z: https://www.systemonline.cz/erp/testovani-v-procesu-implementace-informacnihosystemu.htm
- 15. ROBIDOUX, Greg, 2009. *Creating a backup using SQL Server Management Studio* [online]. 2009-11-3 [cit. 2018-11-01]. Dostupné z: https://www.mssqltips.com/sqlservertutorial/25/creating-a-backup-using-sql-servermanagement-studio/
- 16. ŘEPA, Václav, 2007. *Podnikové procesy: procesní řízení a modelování*. 2., aktualiz. a rozš. vyd. Praha: Grada. Management v informační společnosti. ISBN 978-80-247-2252-8.
- 17. SODOMKA, Petr a Hana KLČOVÁ, 2010. *Informační systémy v podnikové praxi*. 2., aktualiz. a rozš. vyd. Brno: Computer Press. ISBN 978-802-5128-787.
- 18. TĚTEK, Miroslav, 2006. *Zamyšlení o content managementu* [online]. [cit. 2018-10-28]. Dostupné z: https://www.systemonline.cz/sprava-dokumentu/zamysleni-o-contentmanagementu.htm
- 19. TROPPENS, Ulf, 2009. *Storage networks explained: basics and application of Fibre Channel SAN, NAS, iSCSI, InfiniBand and FCoE*. 2nd ed. Chichester, West Sussex, U.K.: Wiley. ISBN 978-0470741436.
- 20. VRANA, Ivan, 2005. *Zásady a postupy zavádění podnikových informačních systémů: praktická příručka pro podnikové manažery*. Praha: Grada. ISBN 978-802-4711-034.
- 21. ZIKMUND, Martin, 2010. Co obnáší implementace podnikového informačního systému. *BusinessVize* [online]. [cit. 2018-10-28]. ISSN 1805-0263. Dostupné z: http://www.businessvize.cz/informacni-systemy/co-obnasi-implementace-podnikovehoinformacniho-systemu
- 22. *SQL Server Failover Cluster Installation* [online], 2017. [cit. 2018-10-31]. Dostupné z: https://docs.microsoft.com/en-us/sql/sql-server/failover-clusters/install/sql-server-failovercluster-installation?view=sql-server-2017
- 23. Jak pomocí zásad skupiny vzdáleně nainstalovat software v systému Windows Server 2008 a Windows Server 2003, 2018. *Microsoft* [online]. [cit. 2018-10-31]. Dostupné z: https://support.microsoft.com/cs-cz/help/816102/how-to-use-group-policy-to-remotely-installsoftware-in-windows-server
- 24. ELO Java Client, 2018. *ELO Help* [online]. [cit. 2018-10-31]. Dostupné z: https://help.elo.com/ELOdoc/frame/10/javaclient/en
- 25. Microsoft Windows Server Failover Clustering on VMware vSphere 6.x: Guidelines for supported configurations (2147661), 2018. *VMware Knowledge Base* [online]. 6/1/2018 [cit. 2018-10-31]. Dostupné z: https://kb.vmware.com/s/article/2147661
- 26. *Registr smluv* [online], 2018. [cit. 2018-10-31]. Dostupné z: https://www.mvcr.cz/clanek/registr-smluv.aspx?q=Y2hudW09OQ%3d%3d
- 27. INDEXACE DIGITALIZOVANÉ DOKUMENTACE, *Nupseso Group* [online]. [cit. 2018-10- 28]. Dostupné z: http://nupseso.cz/sluzby/digitalizace-skenovani/indexace
- 28. *Enterprise Resource Planning - ERP* [online], [cit. 2018-10-28]. Dostupné z: https://www.investopedia.com/terms/e/erp.asp#ixzz3Zpq0SBPt
- 29. *Životní cyklus informačního systému* [online], [cit. 2019-03-22]. Dostupné z: https://www.fi.muni.cz/~smid/mis-zivcyk.htm